## **BAB IV HASIL DAN PEMBAHASAN**

#### **4.1. Hasil Pengumpulan Data**

Sebelum melakukan uji coba, langkah pertama yang dilakukan adalah melakukan pengumpulan data. Pengumpulan data pada penelitian ini diperoleh dengan cara observasi dan wawancara kepada pihak yang bersangkutan dengan LPM untuk mendapatkan informasi yang dibutuhkan dalam penelitian ini.

## **4.1.1. Hasil Observasi**

Berdasarkan observasi yang dilakukan di kantor LPM menghasilkan bahwa arsip dokumen terbagi dalam bentuk hardcopy dan softcopy. Arsip dokumen dalam bentuk hardcopy berupa berkas-berkas yang disimpan dalam lemari arsip yang dibendel sehingga menjadi sebuah buku, sedangkan arsip dokumen dalam bentuk softcopy berupa file yang disimpan pada komputer dalam folder yang sesuai dengan nama lembaga-lembaga dan tahunn

## **4.1.2. Hasil wawancara**

Adapun hasil wawancara yang dilakukan pada tanggal 15 maret 2021 pada ketua LPM menghasilkan bahwa pengarsipan dilakukan dengan menyimpan dokumen dalam bentuk hadrcopy kedalam lemari arsip dan softcopy kedalam komputer. Media yang digunakan dalam pengarsipan yaitu grup-grup telegram sebagai penyimpanan dokumen. Hal ini dapat menyebabkan kehilangan dan kerusakan data, selain itu pencarian data yang diperlukan relatif lebih lama

#### **4.2. Hasil Analisis dan Desain**

#### **4.2.1. Analisis Sistem Lama**

Pengarsipan dicatat oleh sekertaris LPM yang kemudian dicetak menjadi buku untuk disimpan di rak buku. Kemudian berkas tersebut di simpan dalam bentuk softcopy yakni dengan menggunakan aplikasi Microsoft Word dan Microsoft Excel yang kemudian di distribusikan kepada lembaga-lembaga yang memerlukan melalui aplikasi Telegram. Dan hal ini dirasa kurang efektif dalam pencarian arsip yang dibutuhkan, karena arsip yang di bukukan terlalu banyak.

#### **4.2.2. Analisis Sistem Baru**

Aplikasi ini dapat mempermudah lembaga LPM dalam melakukan pencarian dokumen pengarsipan. Aplikasi ini juga aman untuk mencegah kehilangan data, karena untuk menginput dokumen menggunakan link dari lembaga-lembaga tersebut. Dan aplikasi ini juga secara otomatis melakukan penomoran pada dokumen yang di input. Sehingga bisa mempermudah pendataan dokun

### **4.2.3. Desain Siste**

Pada penelitian ini desain sistem dilakukan dengan perancangan bagian alur (flowchart), Data Flow Diagram (DFD), Entity Relationship Diagram (ERD), serta dilengkapi dengan desain database dan desain program.

1. Bagan alur sistem (*flowcha Flowchart* sistem baru dan sistem lama pada sistem informasi pengarsipan dokumen<br>DROBOL sebagai berikut:

a. *Flowchart* sistem lama

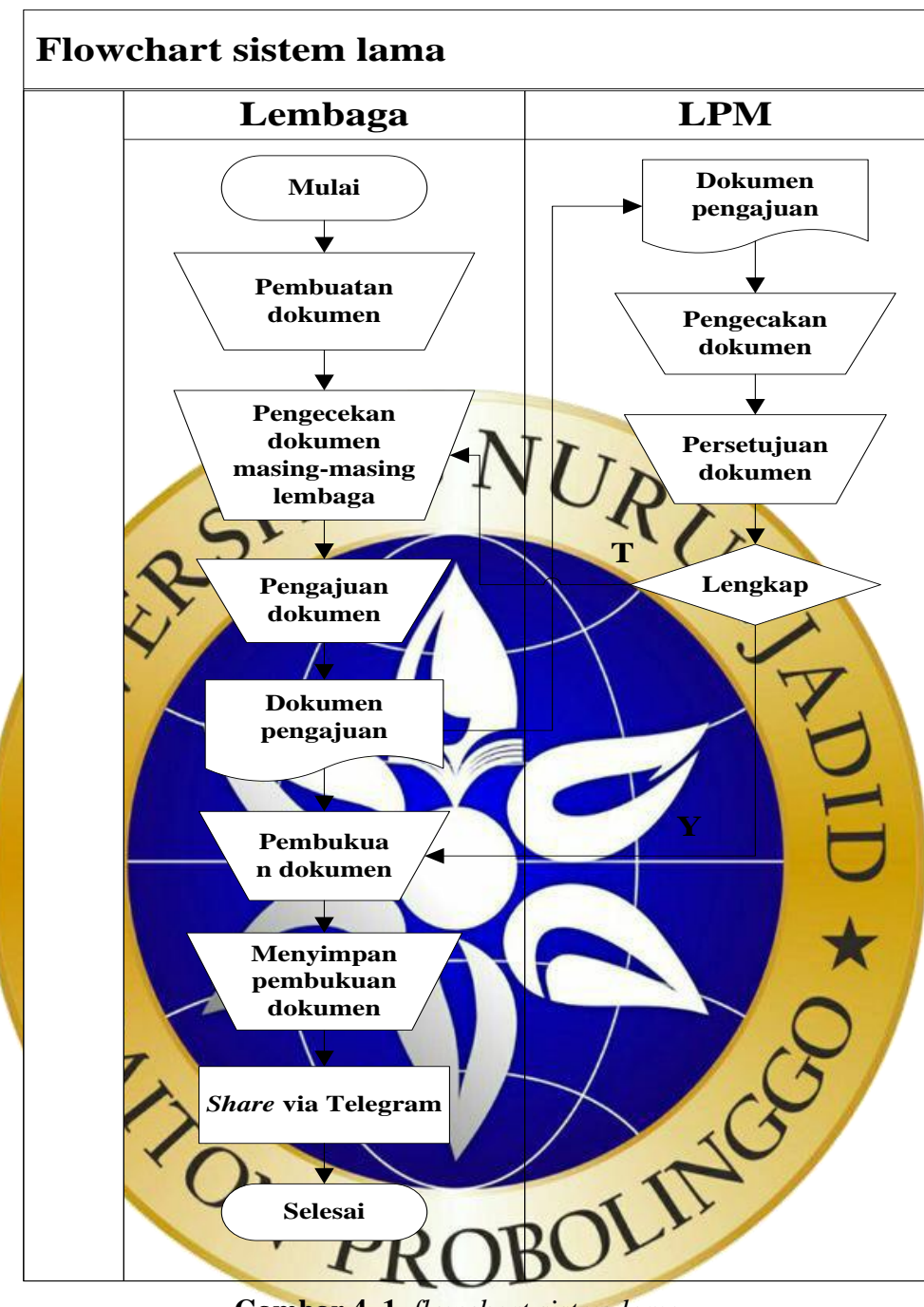

**Gambar 4. 1** *flowchart sistem lama*

b. *Flowchart* sistem baru

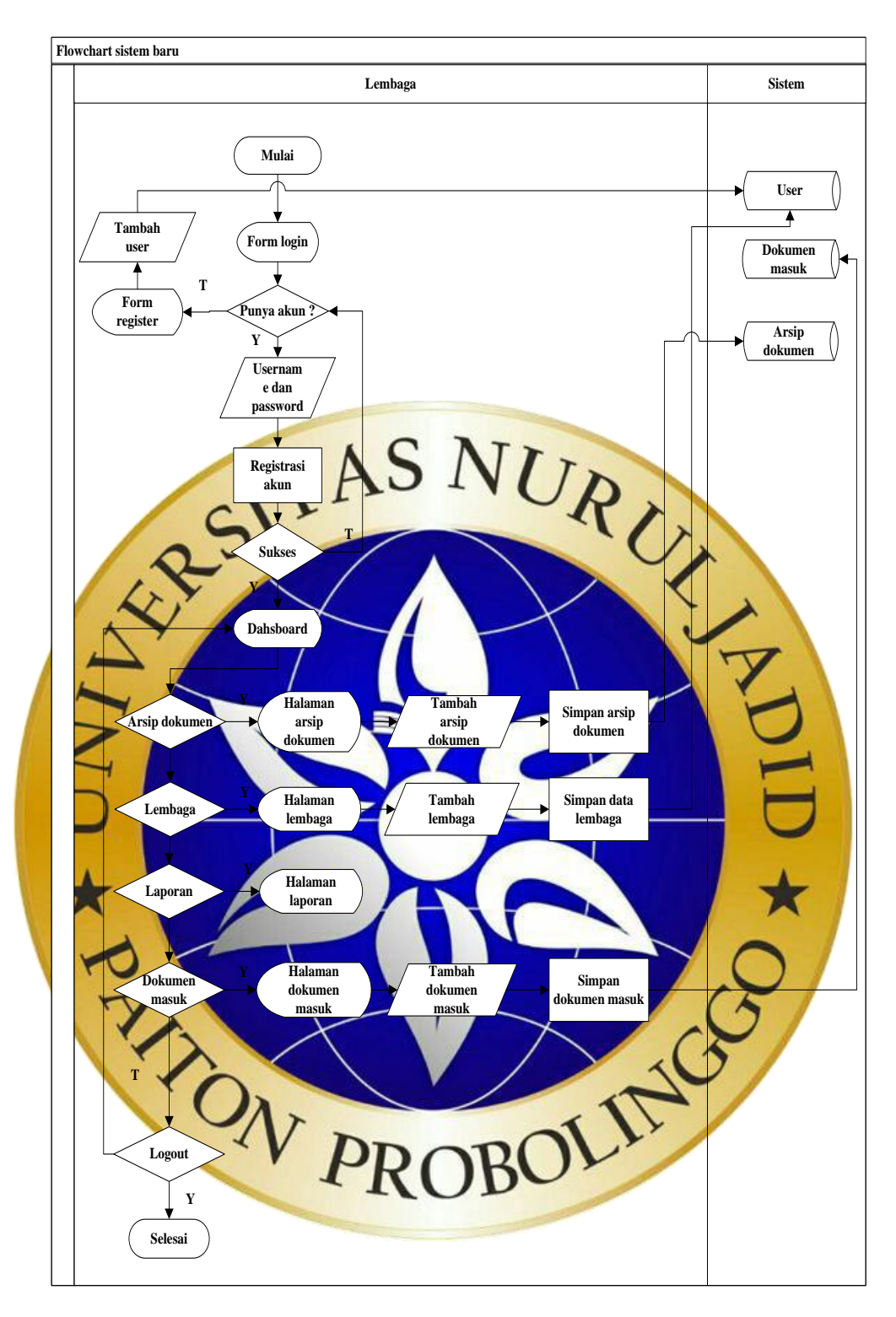

**Gambar 4. 2** *flowchart sistem baru*

2. Data flow Diagram (DFD)

Data *Flow Diagram* adalah gambaran aliran data dari sebuah sistem Data *Flo Diagram* menampilkan siapa saja yang terlibat pada sistem yang di buat. Terdapat beberapa level dalam pembuatan Data *Flow Diagram* (DFD) diantaranya sebagai berikut:

#### a. Diagram Konteks

*Diagram konteks jug*a dapat disebut dengan level 0 dan merupakan penentu utama dalam menjelaskan suatu sistem. Digram konteks adalah diagram sederhana yang memuat satu proses dengan menunjukkan sistem secara keseluruhan. Berikut merupakan diagram konteks dari aplikasi sistem pengarsipan dokumen. Lebih jelasnya

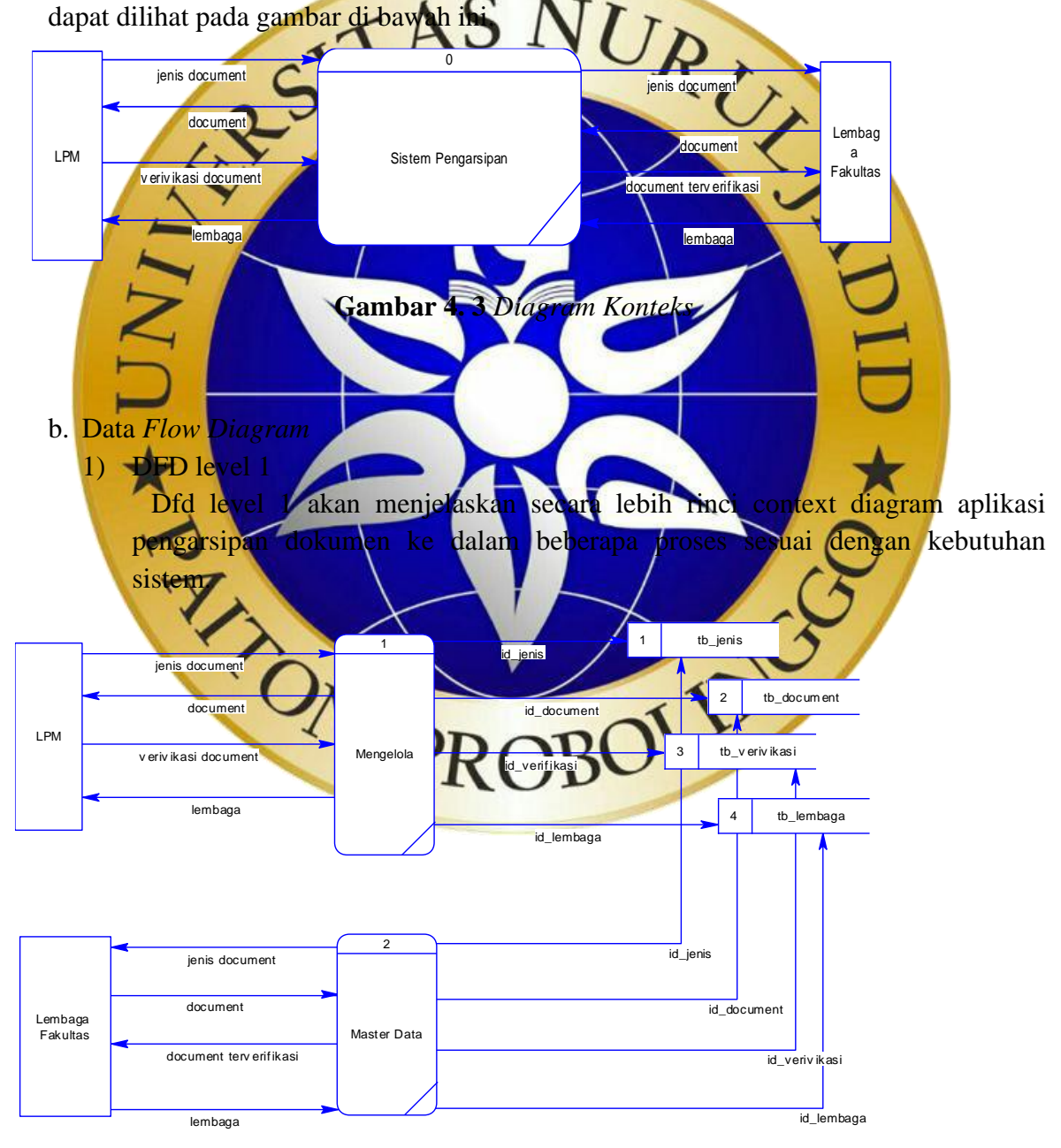

**Gambar 4. 4** *DFD Level 1*

## 2) DFD level 2 proses 1

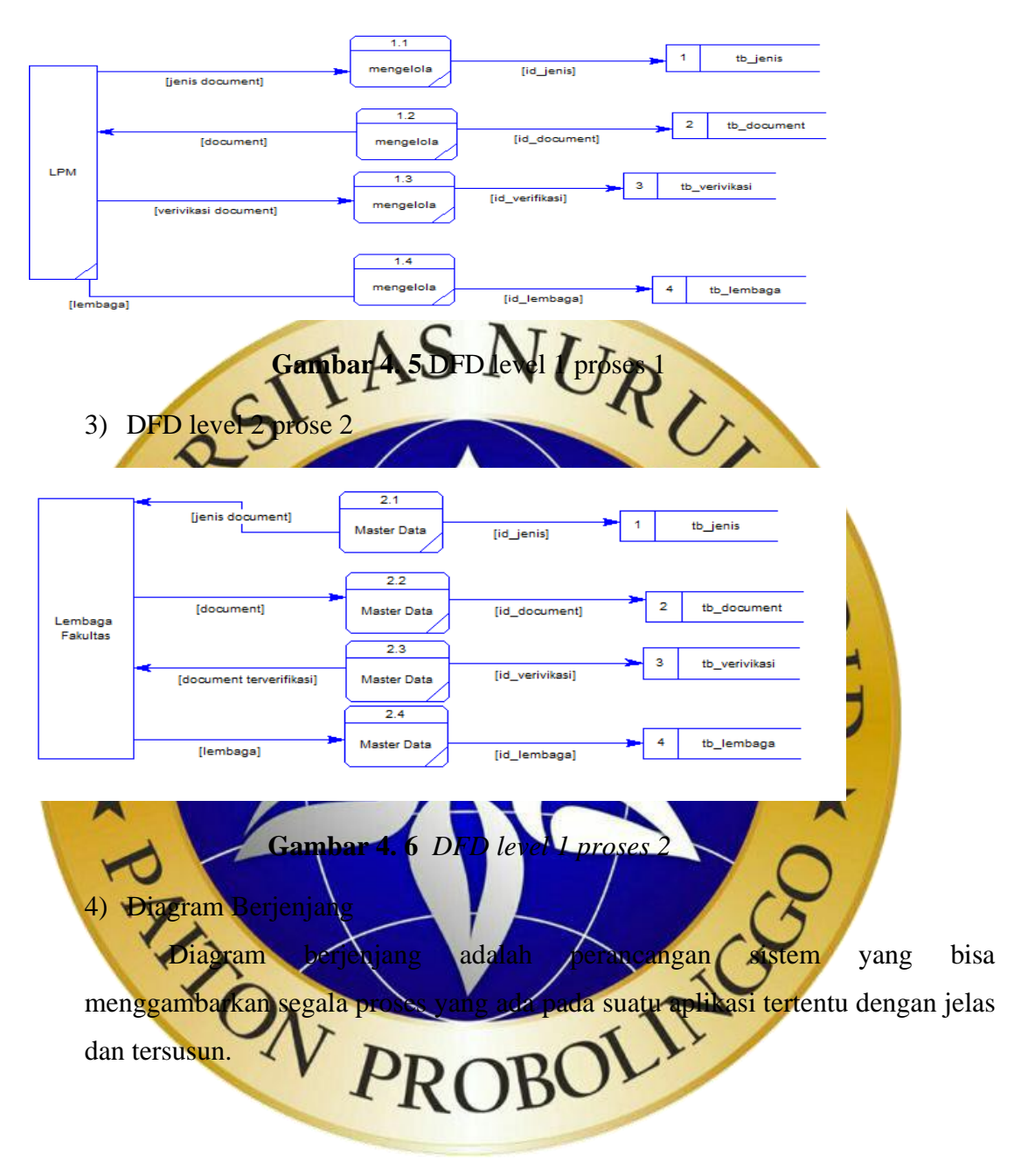

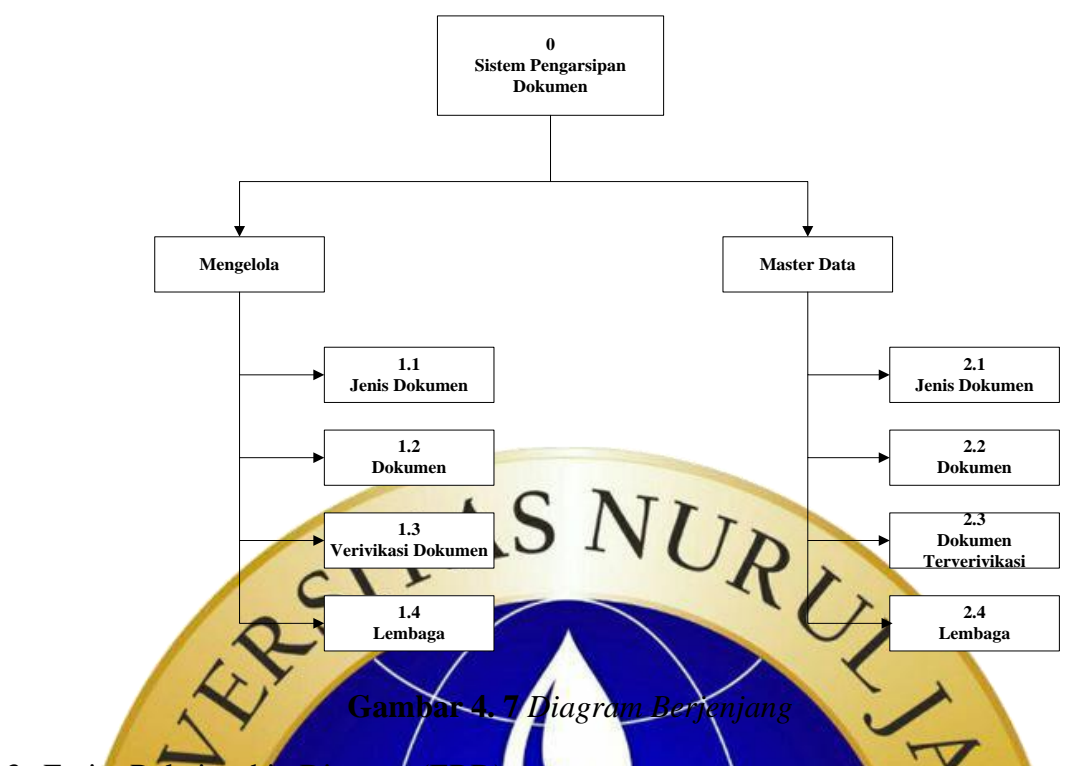

3. Entity Relationship Diagram (ERD

Entity Relationship Diagram (ERD) merupakan suatu diagram yang digunakan untuk menunjukkan relasi antar entitas ataupun objek. Menentukan hubungan antara entitas yang membentuk sistem ini diperlukan gambaran yang sistematik untuk memudahkan dalam bentuk tabel data. Dengan menggunakan ERD dapat dipahami dengan mudah relasi antar entitas one to one, one to many, dan many to many secara jelas. Berikut merupakan Entity

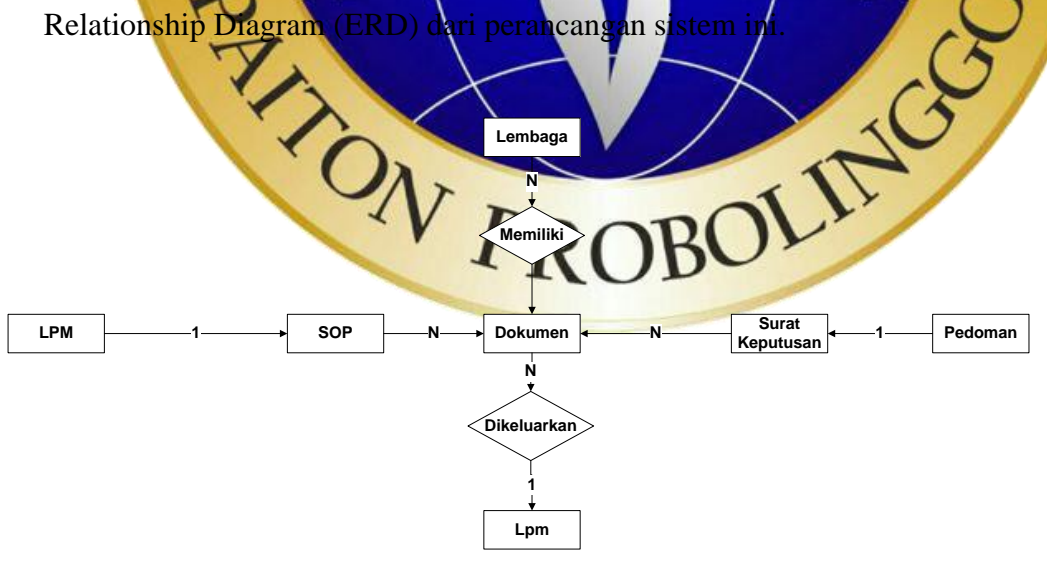

**Gambar 4. 8** *Entity Relationship Diagram (ERD)*

- 4. Kamus Data
	- a. LPM : Nama\_arsip, Dokumen, Kategori, Bulan, Tanggal,

Tanggal\_di\_sahkan.

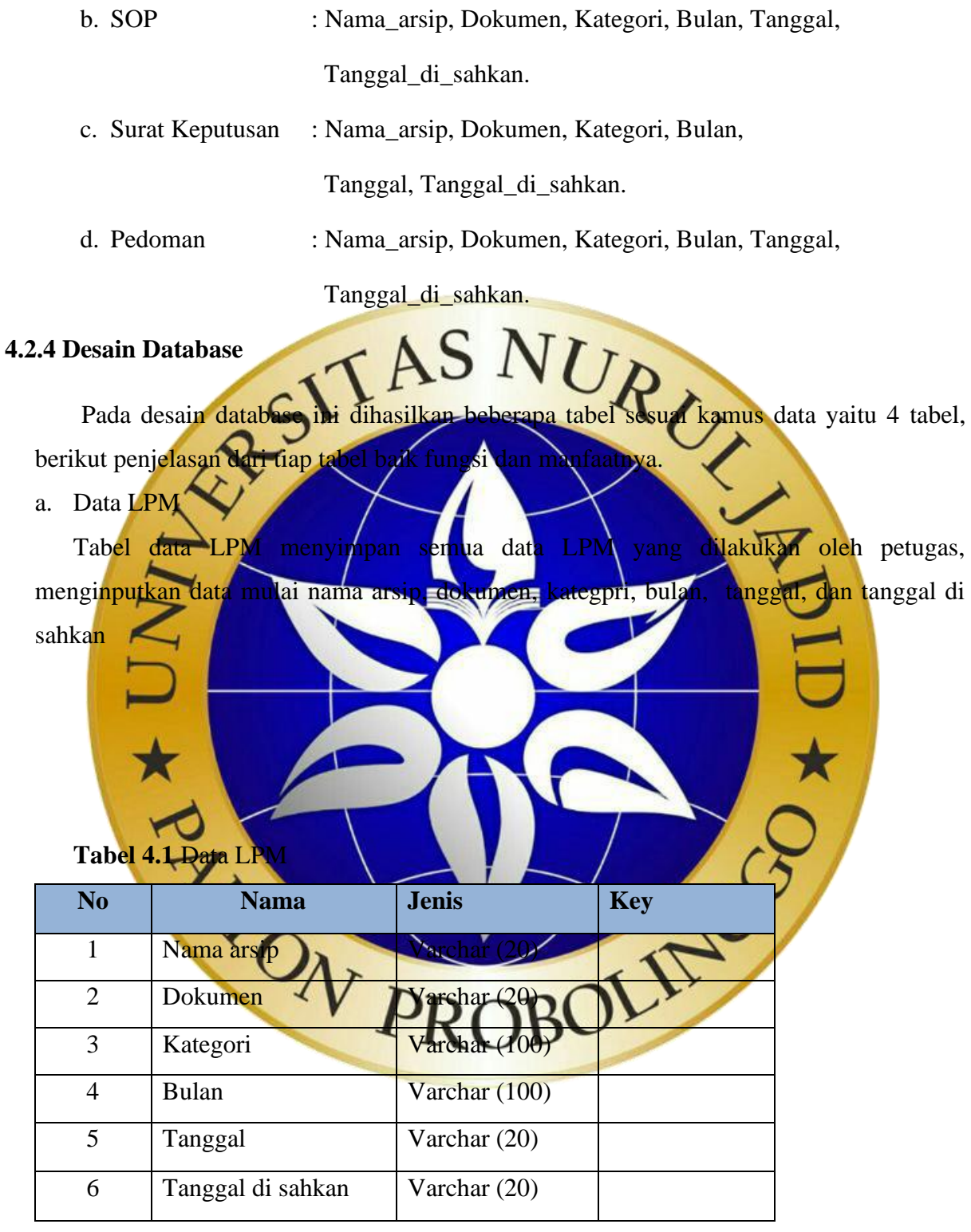

## b. Data SOP

Tabel data pedoman menyimpan semua data SOP yang dilakukan oleh petugas, menginputkan data mulai nama arsip, dokumen, kategori, bulan, tanggal, dan tanggal di sahkan.

### **Tabel 4.1** Tabel SOP

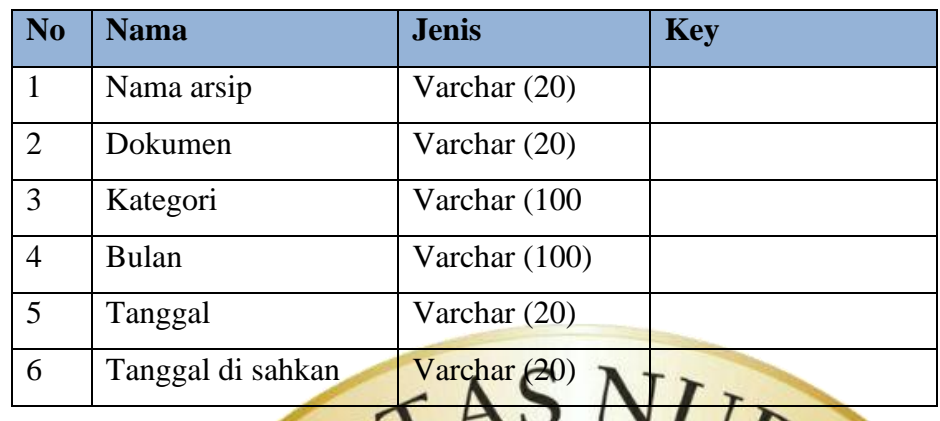

c. Data Surat Keputus Tabel data pedoman menyimpan semua data Surat Keputusan yang dilakukan oleh petugas, menginputkan data mulai nama arsip, dokumen, kategori, bulan, tanggal, dan tanggal di sahkan.

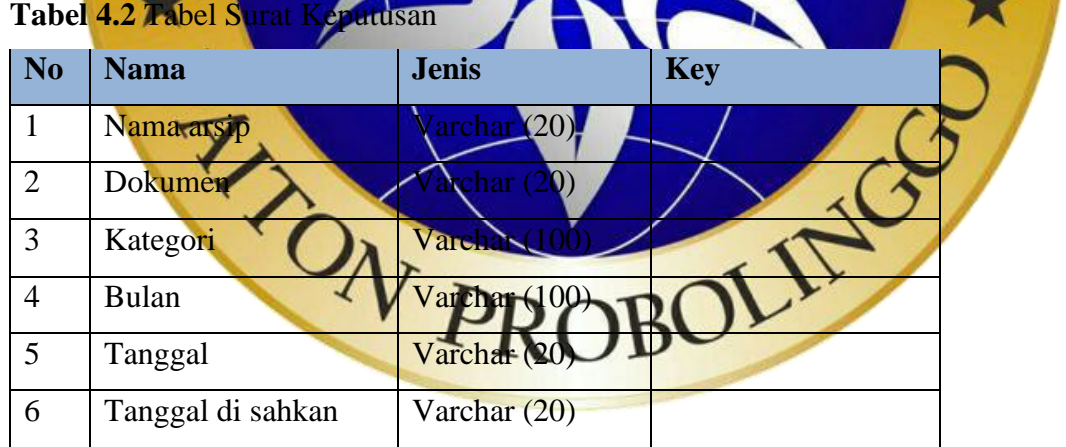

### d. Data Pedoman

Tabel data pedoman menyimpan semua data pedoman yang dilakukan oleh petugas, menginputkan data mulai nama arsip, dokumen, kategori, bulan, tanggal, dan tanggal di sahkan

## **Tabel 4.3** Tabel Pedoman

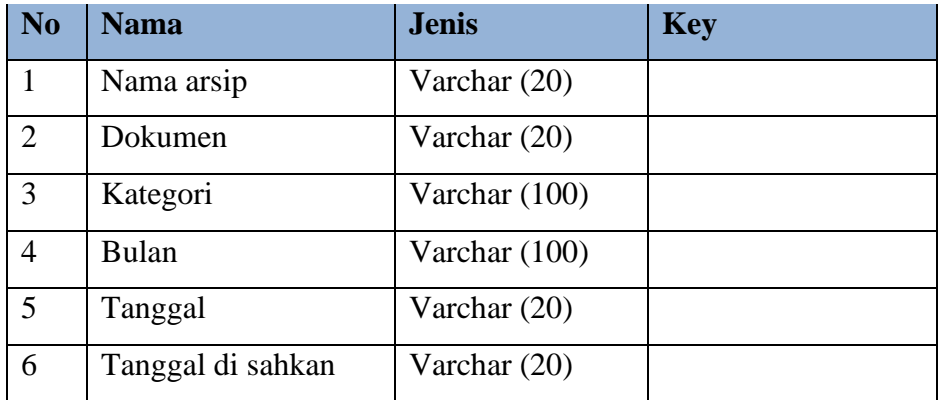

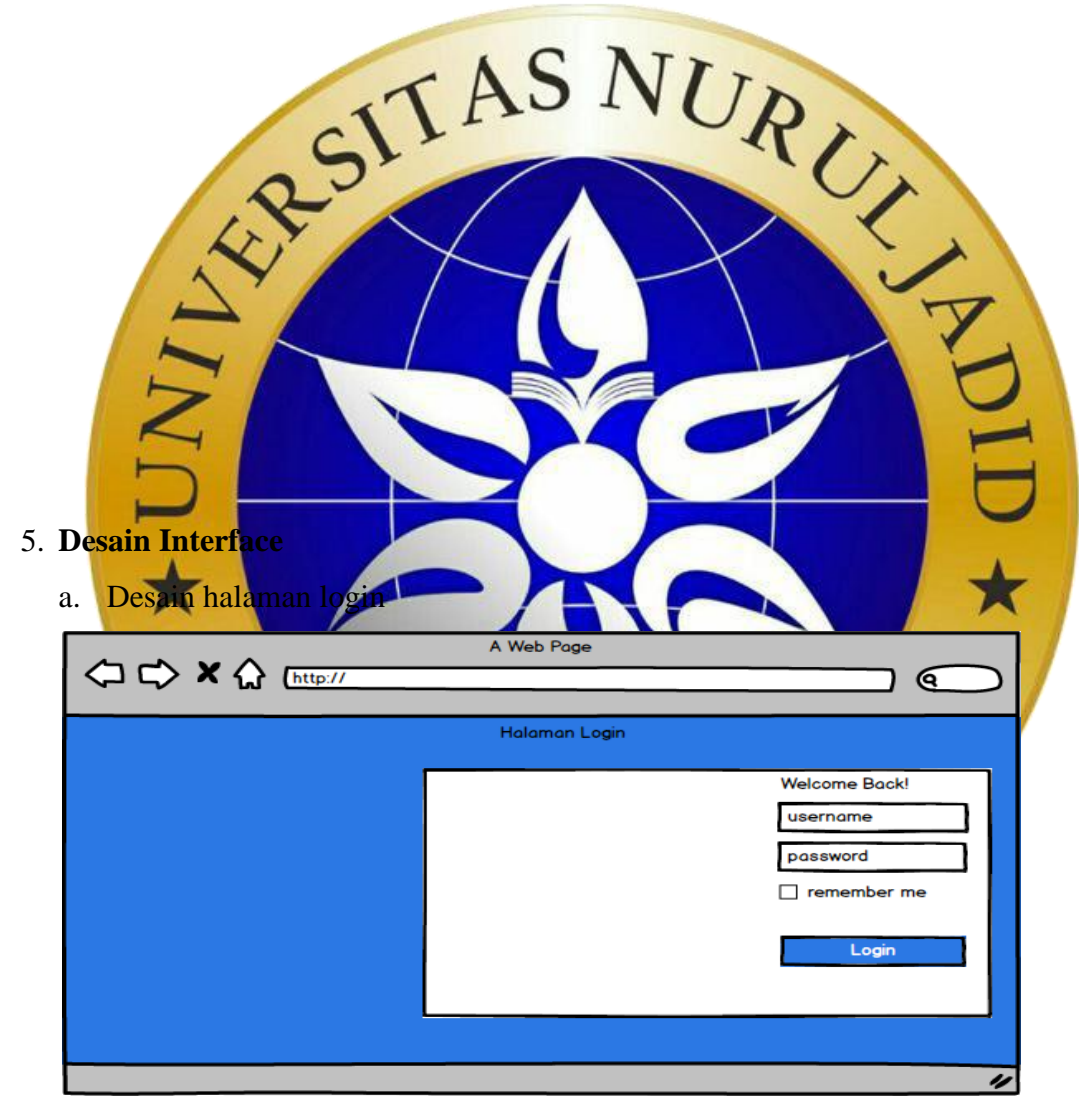

**Gambar 4. 9** *Desain Halaman Login*

b. Desain beranda

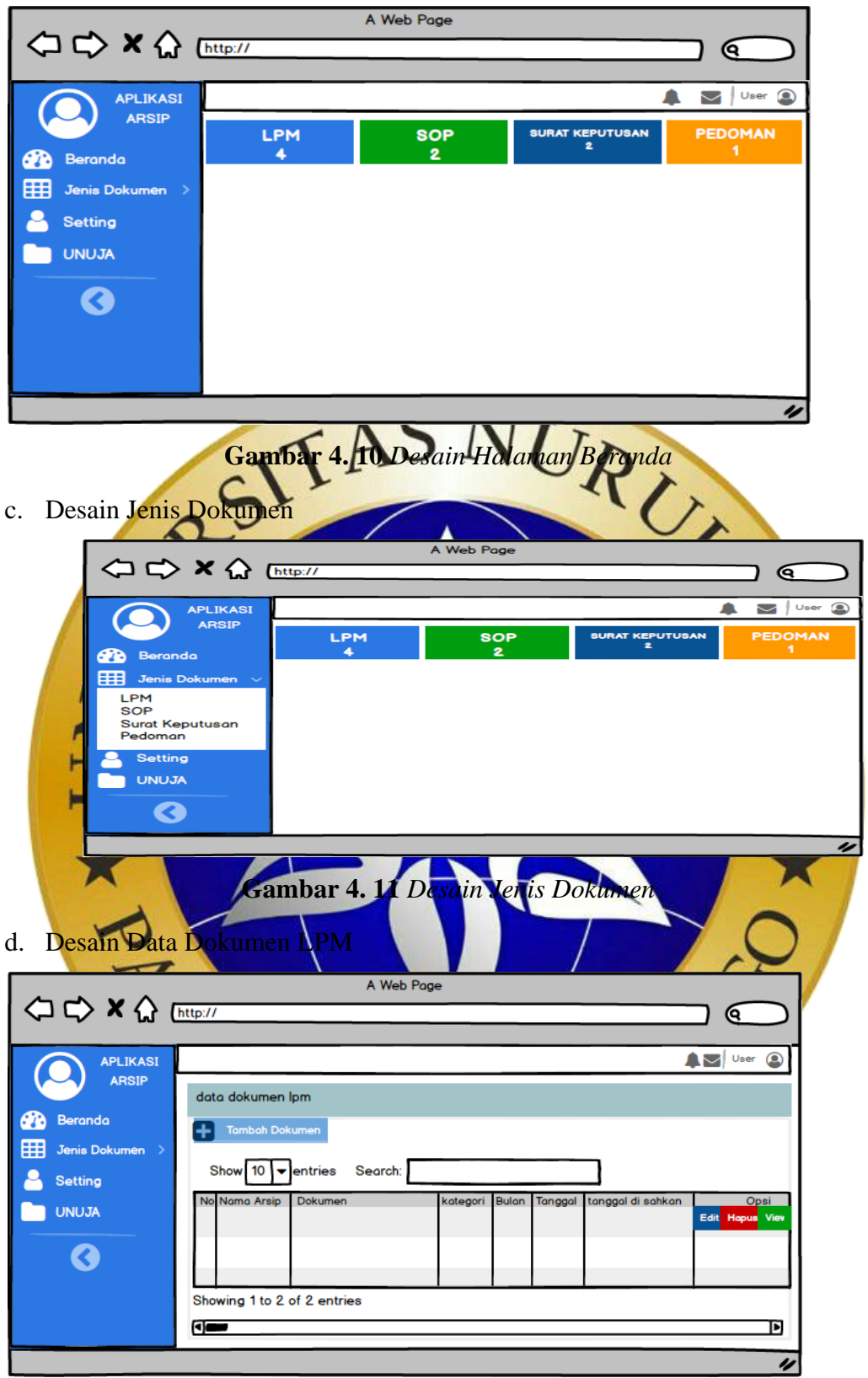

**Gambar 4. 12** *Desain Data Dokumen LPM*

e. Desain Tambah Data Dokumen LPM

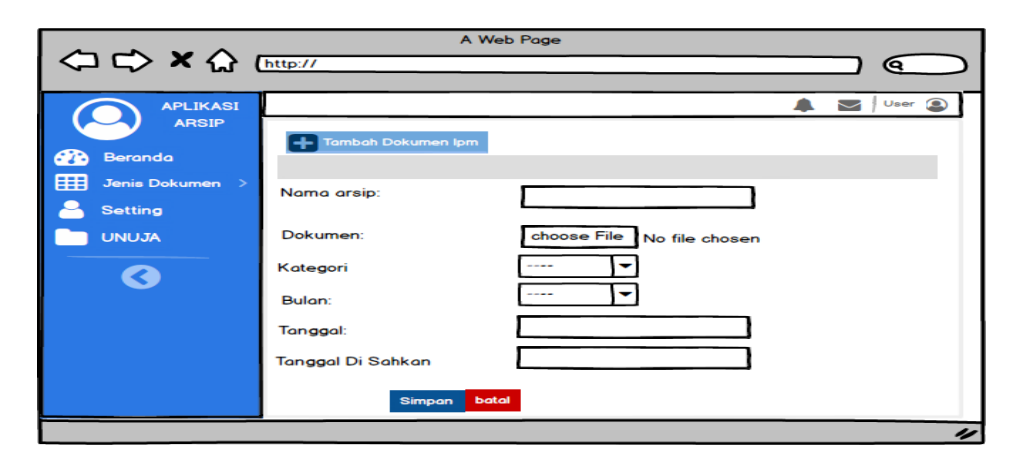

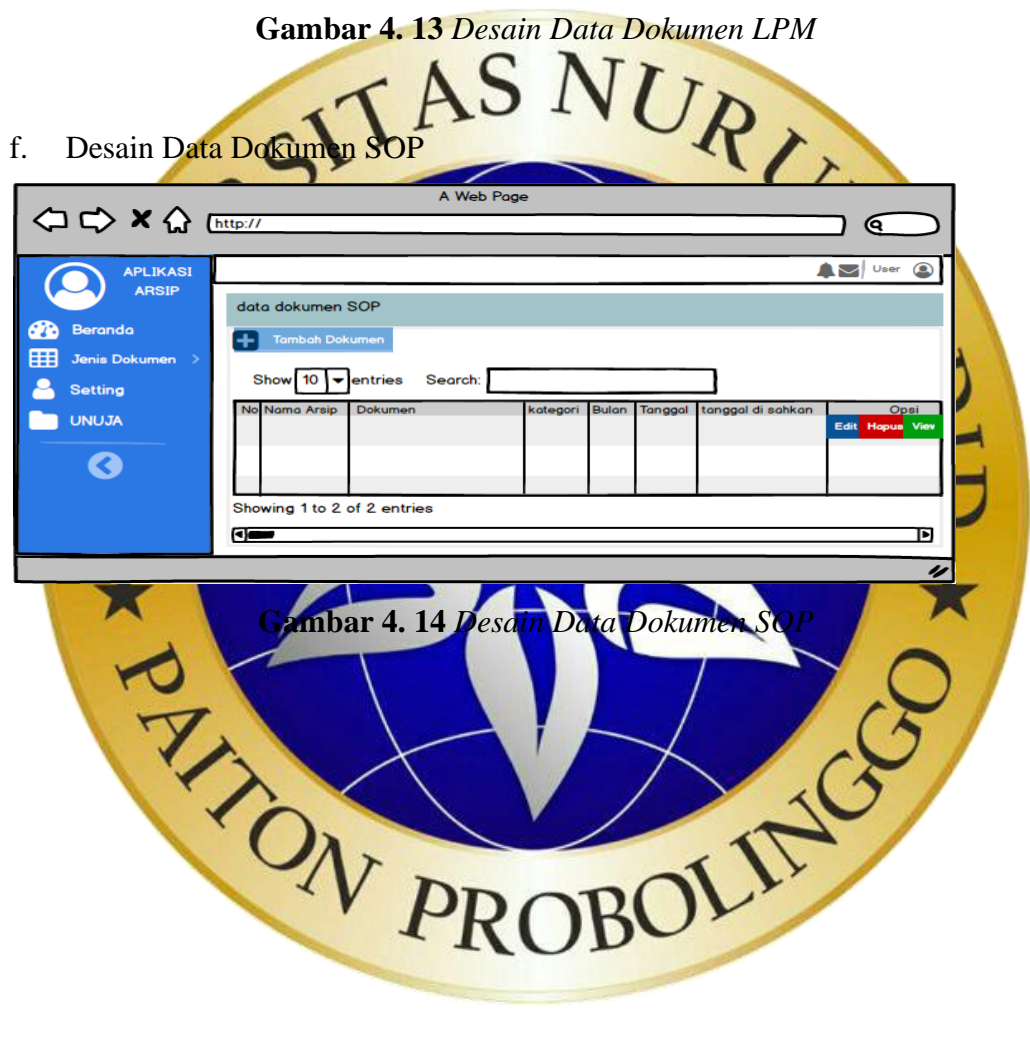

g. Desain Tambah Dta Dokumen SOP

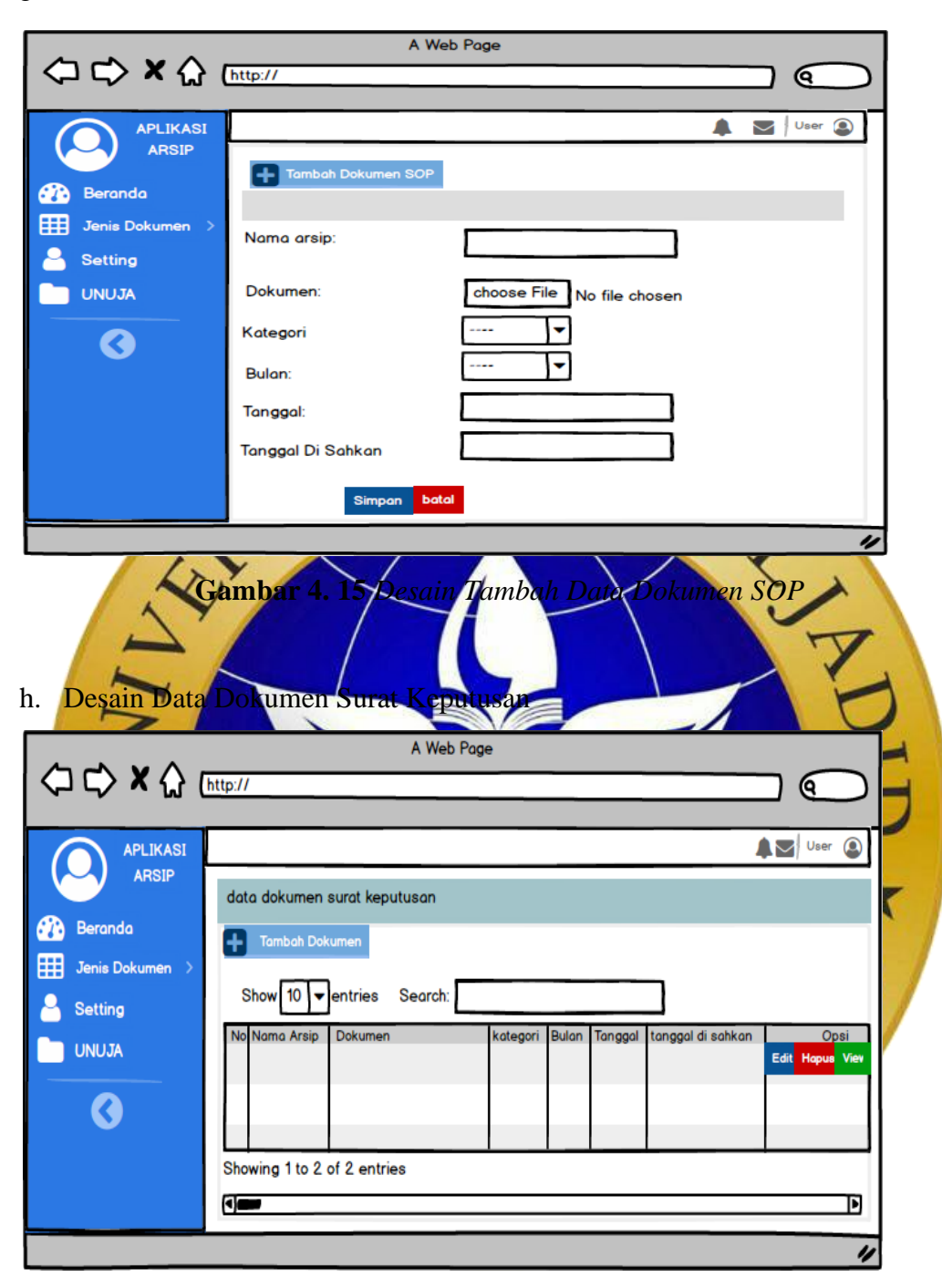

**Gambar 4. 16** *Desain Data Dokumen Surat Keputusan*

i. Desain Tambah Data Dokumen Surat Keputusan

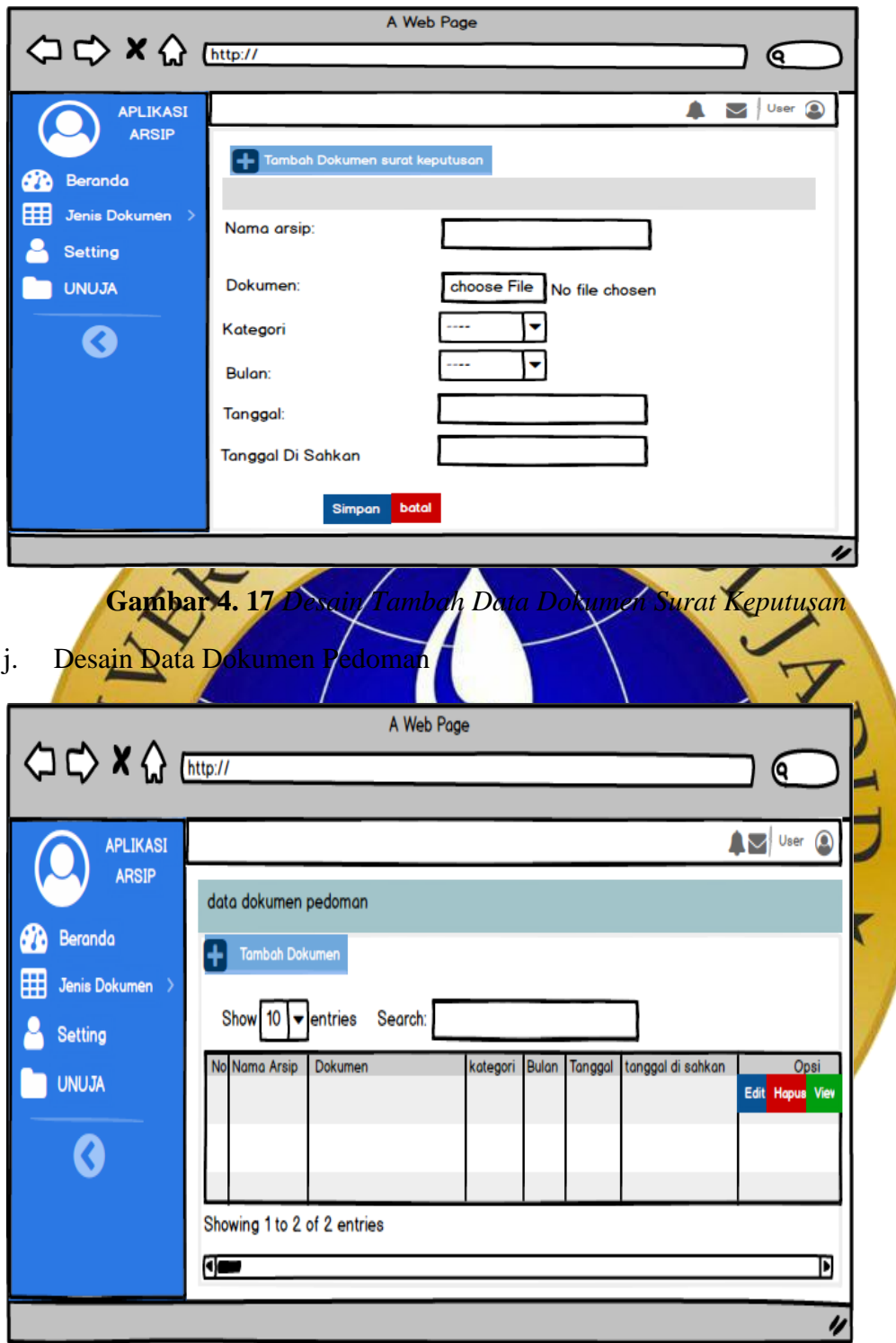

**Gambar 4. 18** *Desain Data Dokumen Pedoman*

k. Desain Tambah Data Dokumen Pedoman

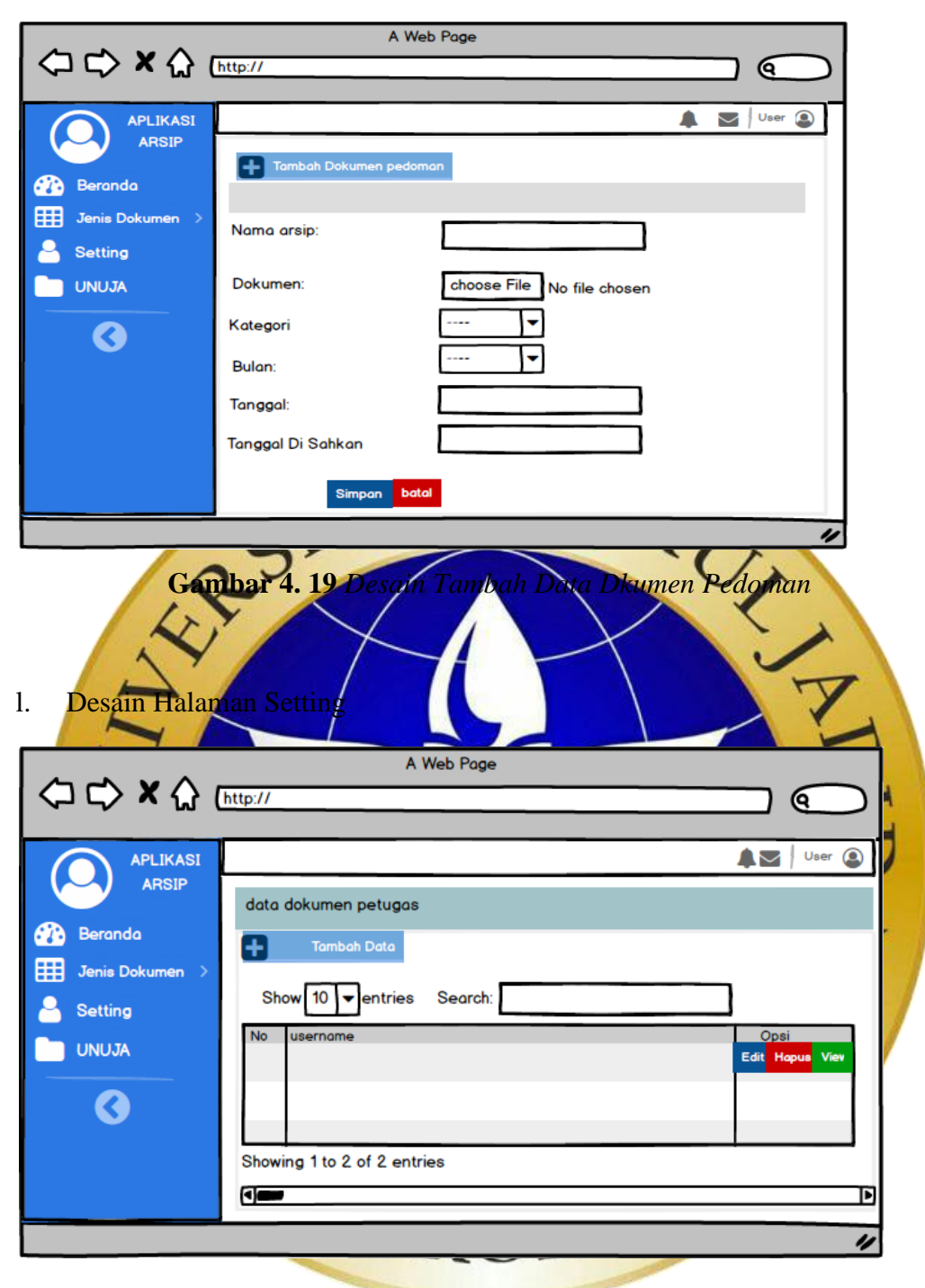

**Gambar 4. 20** Desain Halaman Setting

m. Desain Tambah Data Petugas

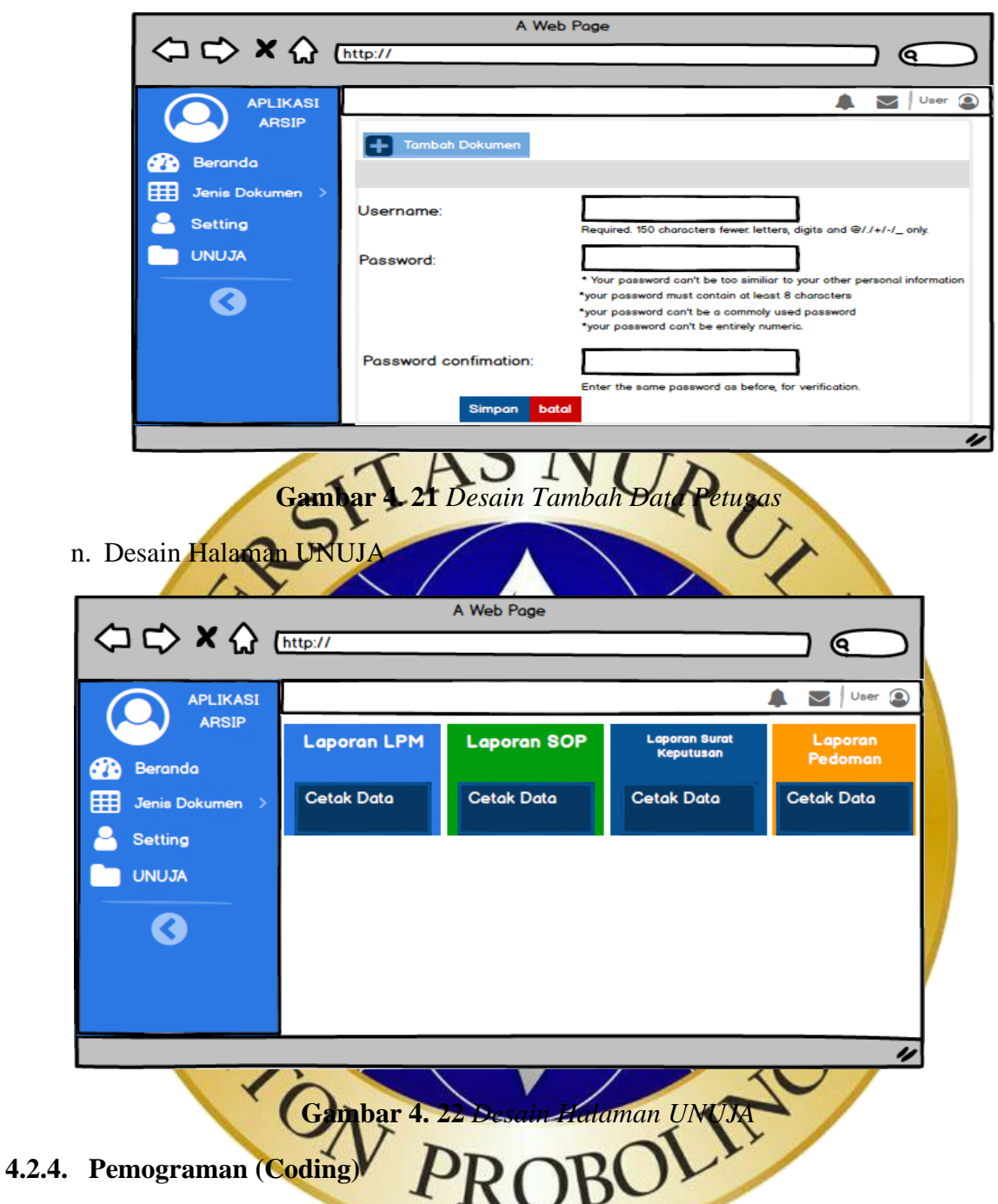

Setelah desain dari aplikasi pengarsipan dokumen dibuat. Langkah berikutnya adalah menerapkan desain tersebut menjadi kode program. Dibawah ini adalah bentuk penerapan dari aplikasi Pengarsipan Dokumen Berbasis Web menggunakan *Framework Django* 

1. Halaman Login

Halaman login ini digunakan oleh LPM. Halaman login ini digunakan untuk masuk ke beranda aplikasi dengan cara memasukkan username dan password yang sesuai. Berikut adalah halaman login pada aplikasi pengarsipan:

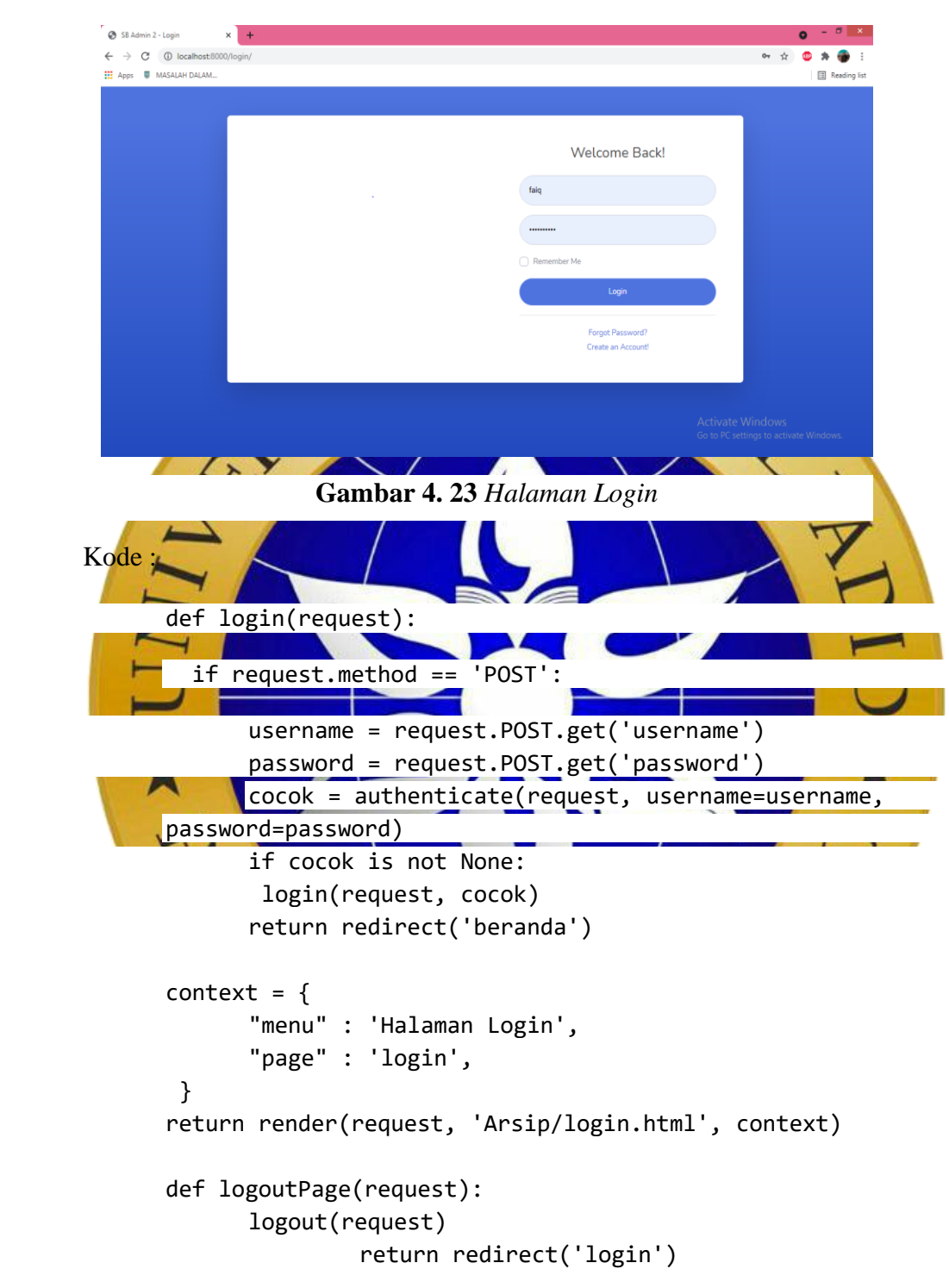

**Segmen Prgram 4.1** Halaman Login

2. Halaman Beranda

Setelah melakukan proses login, maka pengguna akan menuju ke halaman beranda. Pada halaman beranda ini menampilkan menu-menu meliputi, banyaknya jenis dokumen, menu setting, dan menu untuk mencetak semua data. Berikut adalah tampilan dari beranda aplikasi pengarsipan:

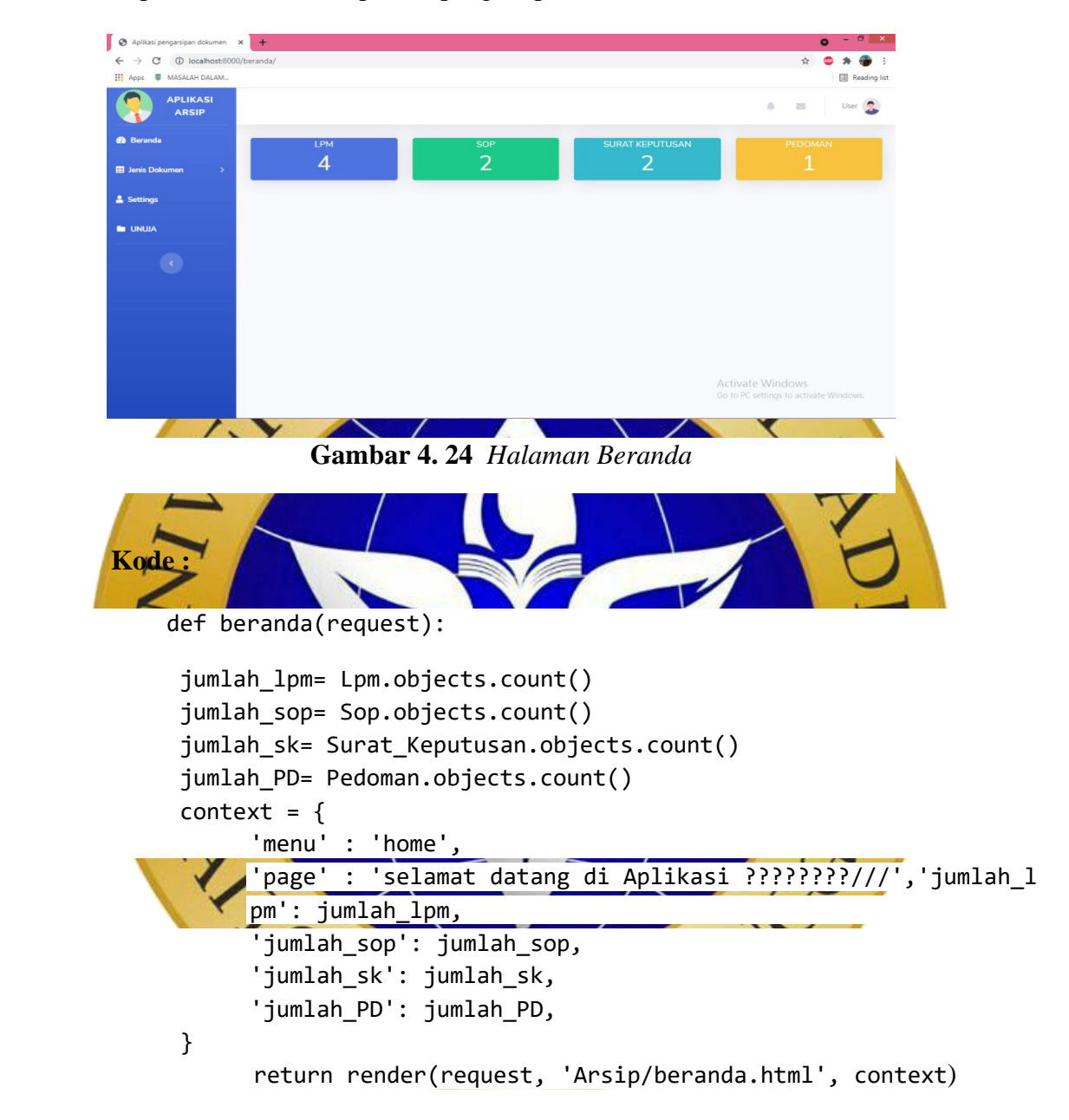

**Segmen Program 4.2** Halaman Beranda

3. Halaman Jenis Dokumen

Halaman jenis dokumen meliputi meliputi LPM, SOP, surat keputusan, dan pedoman. Halaman ini dapat diakses oleh semua lembaga. Berikut adalah tampilan dari jenis dokumen:

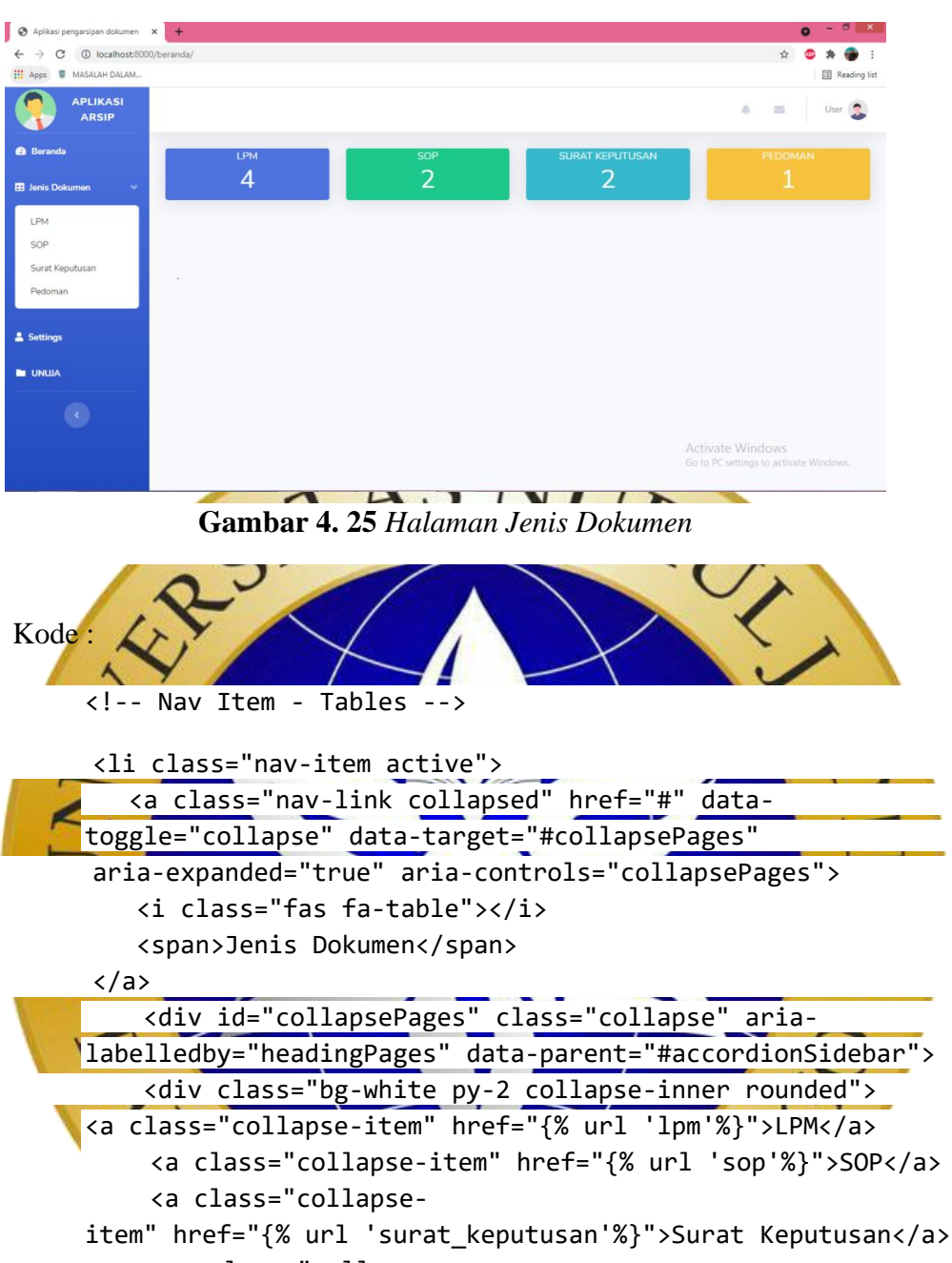

<a class="collapse-

```
item" href="{% url 'pedoman'%}">Pedoman</a>
       </div>
```
#### **Segmen Program 4.3** Halaman Jenis Dokumen

4. Halaman Data Dokumen LPM

:

Halaman ini menampilkan data-data dokumen yang diinput oleh LPM. dan dihalaman ini juga terdapat tabel yang menunjukkan nama arsip dokumen serta tanggal dan bulan penginputan dokumen. Di dalam tabel tersebut juga terdapat opsi untuk melihat, edit, dan menghapus dokumen. Berikut adalah tampilan dari halaman data dokumen LPM

```
Aplikasi pengarsipan dokumen X +
                                                                               \bullet\leftarrow \rightarrow \mathbb{C} \odot localhost:8000
                                                                               \bullet * \bulletH Apps W MASALAH DALAM
            APLIKASI
                                                                                   \mathbf{r}AR
                      data dokumen lon
        a.
        A Settings
        \mathbf{m} and \mathbf{m}NAMA ARSIP
                                     DOKUMEN
                                              Kategori
                                                     BULAN
                                                            TANGGAL
                                                                    TANGGAL SAH
                                                                               OPS
                                                 Data Masih Koson
                                      \mathbf{C}TA
                  Gambar 4.26 Halaman Data Dokumen L
Kode :
       \langle ! \angle DataTa
              <div class="card shadow mb-4">
              <div class="card-header py-3">
              <h6 class="m-0 font-weight-bold text-
        primary">data dokumen lpm</h6>
         </div>
        <br>
         <p>
             <a href="{% url 'tambahlpm'%}" class="btn btn- primary btn-
        icon-split">
              <span class="icon text-white-10">
                   <i class="fa fa-plus"></i>
              </span>
              <span class="text">Tambah Dokumen</span>
       \langlea>
        \langle/p>
              <div class="card-body">
              <div class="table-responsive">
              <div class="box-body">
              <table id="example1" class="table table-bordered table-
        striped">
                   <thead>
                        <tr>
                             <th>NO</th>
                            <th>NAMA ARSIP</th>
                            <th>DOKUMEN</th>
                            <th>Kategori</th>
                            <th>BULAN</th>
                            <th>TANGGAL</th>
                            <th>TANGGAL SAH</th>
                            <th>OPSI</th>
                       \langle/tr>
                   </thead>
                   <tbody>
                        {% for data in list_lpm %}
                        <tr>
                             <td>{{forloop.counter}}</td>
```

```
 <td>{{data.nama_arsip}}</td>
                             <td><a href="/documents/{{data.dokumen}}" target="
                   _blank">{{data.dokumen}}
\langle \ranglea> </td>
                             <td>{{data.kategori}}</td>
                             <td>{{data.bulan}}</td>
                             <td>{{data.tanggal}}</td>
                             <td>{{data.tanggal_sah}}</td>
                             <td>
                             <div class="btn-group">
                             <a href="{% url 'editlpm' data.id %}" class="btn b
                   tn-primary ">
                              <span class="icon text-white-10">
                    </span>
                              <span class="text">EDIT</span>
                    \langle/a> |
            <a href="{% url 'hapuslpm' data.id %}" class="btn btn-danger ">
                               <span class="icon text-white-10">
                    </span>
                               <span class="text">HAPUS</span>
                   \langle/a> |<form method="get" action="{% url 'lp_pm' %}" target="_blan
                   k">
             <input type="hidden" name="chek" value="{{data.id}}">
                    <button class="btn btn-success" type="submit">
                                <span class="icon text-white-10">
                    </span>
                                <span class="text">View</span>
                                </button>
                                </form>
                                </div>
                     </td>
                    <!-- <td>{{jenissurat.keterangan_jenis}}</td> -->
                    </tr>
                      {% empty %}
                    <tr>
                      <td colspan="17" align="center"> Data Masih Kosong</td>
                        \langle/tr>
                         {% endfor %}
                     </tbody>
```
#### **Segmen Program 4.4** Data Dokumen LPM

5. Halaman Tambah Data Dokumen LPM

Halaman ini menampilkan kolom untuk menginput dokumen yang akan diarsipkan dengan menyertakan nama, tanggal, dan bulan diinputnya dokumen yang diarsipkan.

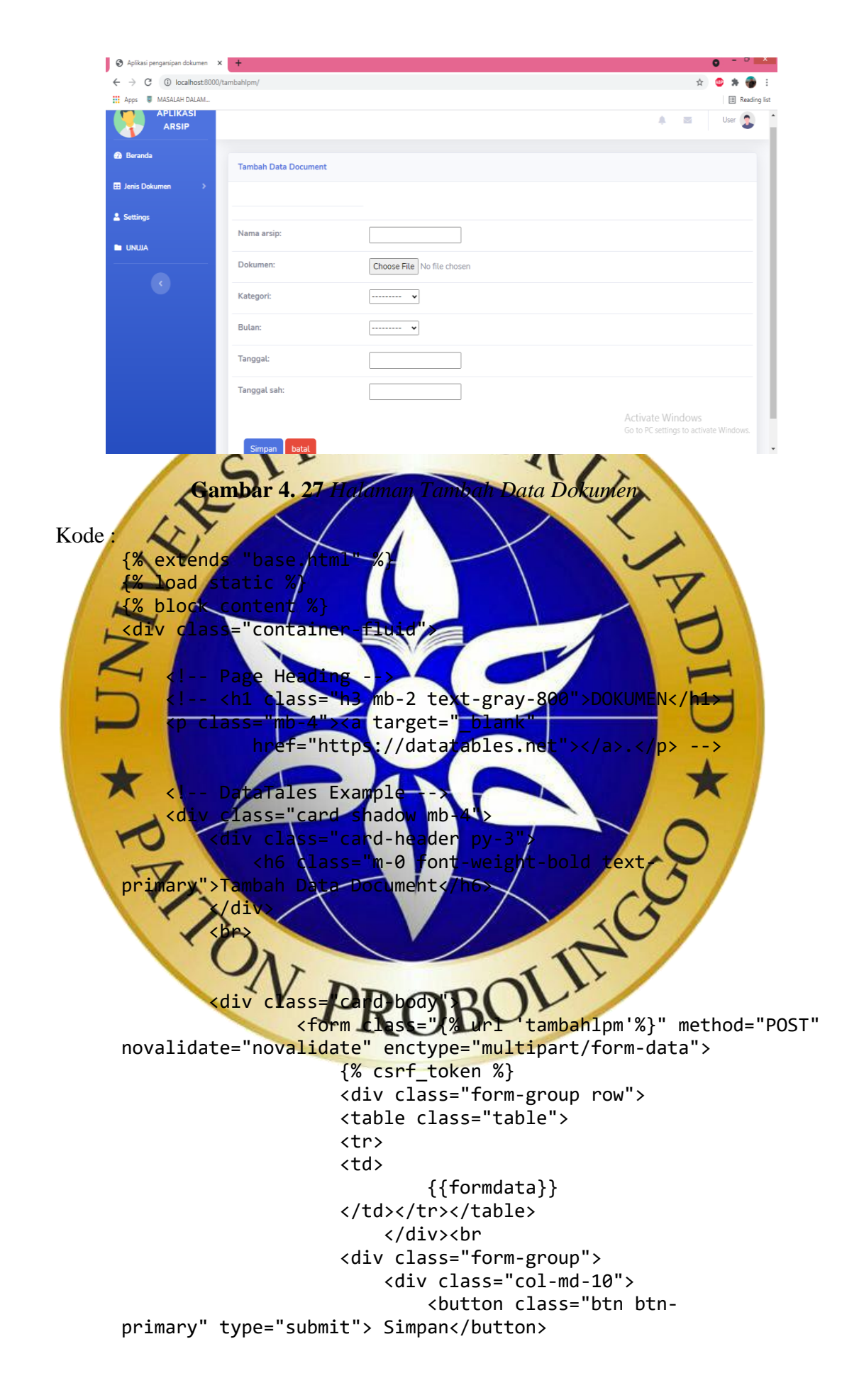

```
 <a class="btn btn-
danger" href="{% url 'lpm'%}"> batal</a>
                            </div>
                       </div>
                   </form>
              </div>
         </div>
     <div>
</div>
```
{% endblock content %}

## **Segmen Progrem 4.5** Tambah Data Dokumen LPM

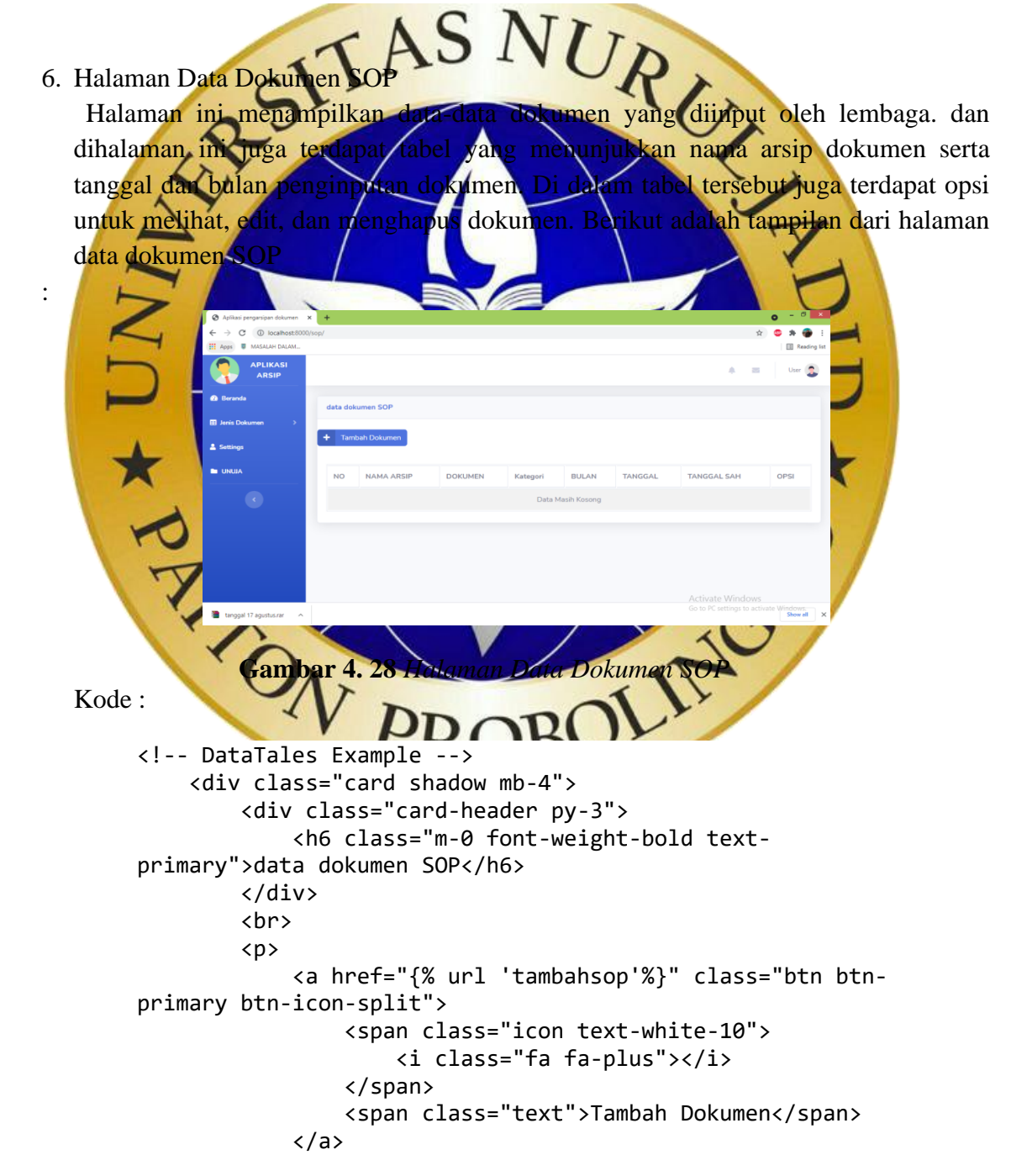

```
\langle/p>
         <div class="card-body">
             <div class="table-responsive">
              <div class="box-body">
                  <table id="example1" class="table table-
bordered table-striped">
         <thead>
             <tr>
                  <th>NO</th>
                 <th>NAMA ARSIP</th>
                  <th>DOKUMEN</th>
                  <th>Kategori</th>
                 <th>BULAN</th>
                 <th>TANGGAL</th>
                 <th>TANGGAL SAH</th>
                 <th>OPSI</th>
            \langle/tr>
         </thead>
             {% for Sop in tampilsop %}
             <tr>
                  <td>{{forloop.counter}}</td>
                 <td>{{Sop.nama_arsip}}</td>
                 <td><a href="/documents/{{Sop.dokumen}}"
target="_blank">{{Sop.dokumen}}</a></td>
                  <td>{{Sop.kategori}}</td>
                 <td>{{Sop.bulan}}</td>
                 <td>{{Sop.tanggal}}</td>
                 <td>{{Sop.tanggal_sah}}</td>
                 <td>
        <div class="btn-group">
                 <a href="{% url 'editsop' Sop.id %}" class="btn bt
       n-primary ">
                  <span class="icon text-white-10">
        </span>
                   <span class="text">EDIT</span>
       \langle/a> | <a href="{% url 'hapussop' Sop.id %}" class="btn
      btn-danger ">
                   <span class="icon text-white-10">
        </span>
                   <span class="text">HAPUS</span>
       \langle/a> |
                  <form method="get" action="{% url 'lp_sop' %}" ta
       rget="_blank">
                 <input type="hidden" name="chek" value="{{Sop.id}
       }">
                 <button class="btn btn-success" type="submit">
                   <span class="icon text-white-10">
        </span>
                   <span class="text">View</span>
                   </button>
                   </form>
       </div>
      \langle/td>
       <!-- <td>{{jenissurat.keterangan_jenis}}</td> -->
       </tr>
```

```
 {% empty %}
       <tr>
           <td colspan="17" align="center"> Da ta Masih Kosong</td>
      \langle/tr>
       {% endfor %}
      </table>
 </div>
```
#### **Segmen Program 4.6** Data Dokumen SOP

7. Halaman Tambah Data Dokumen SOP

Halaman ini menampilkan kolom untuk menginput dokumen yang akan diarsipkan dengan menyertakan nama, tanggal, dan bulan diinputnya dokumen yang diarsipkan.

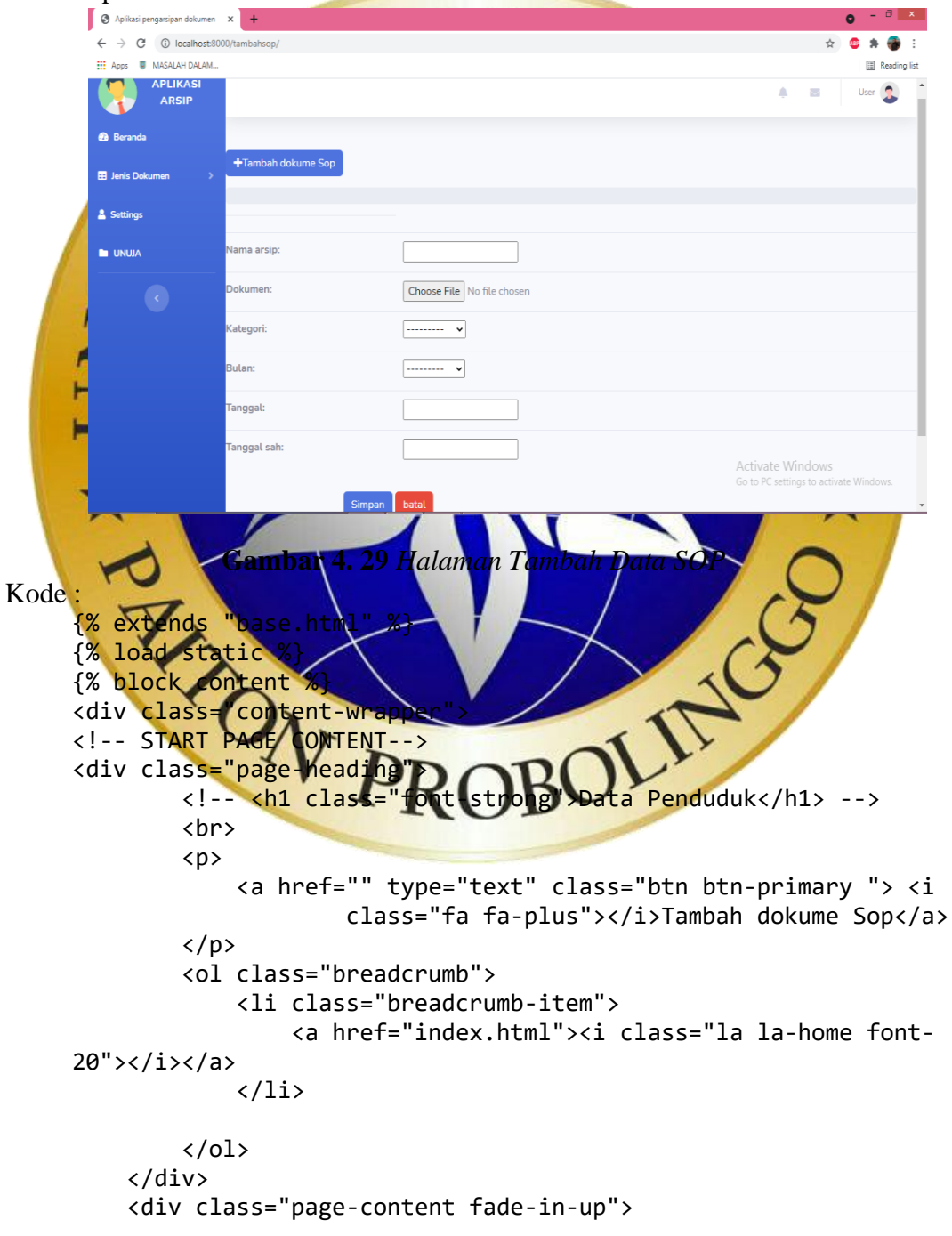

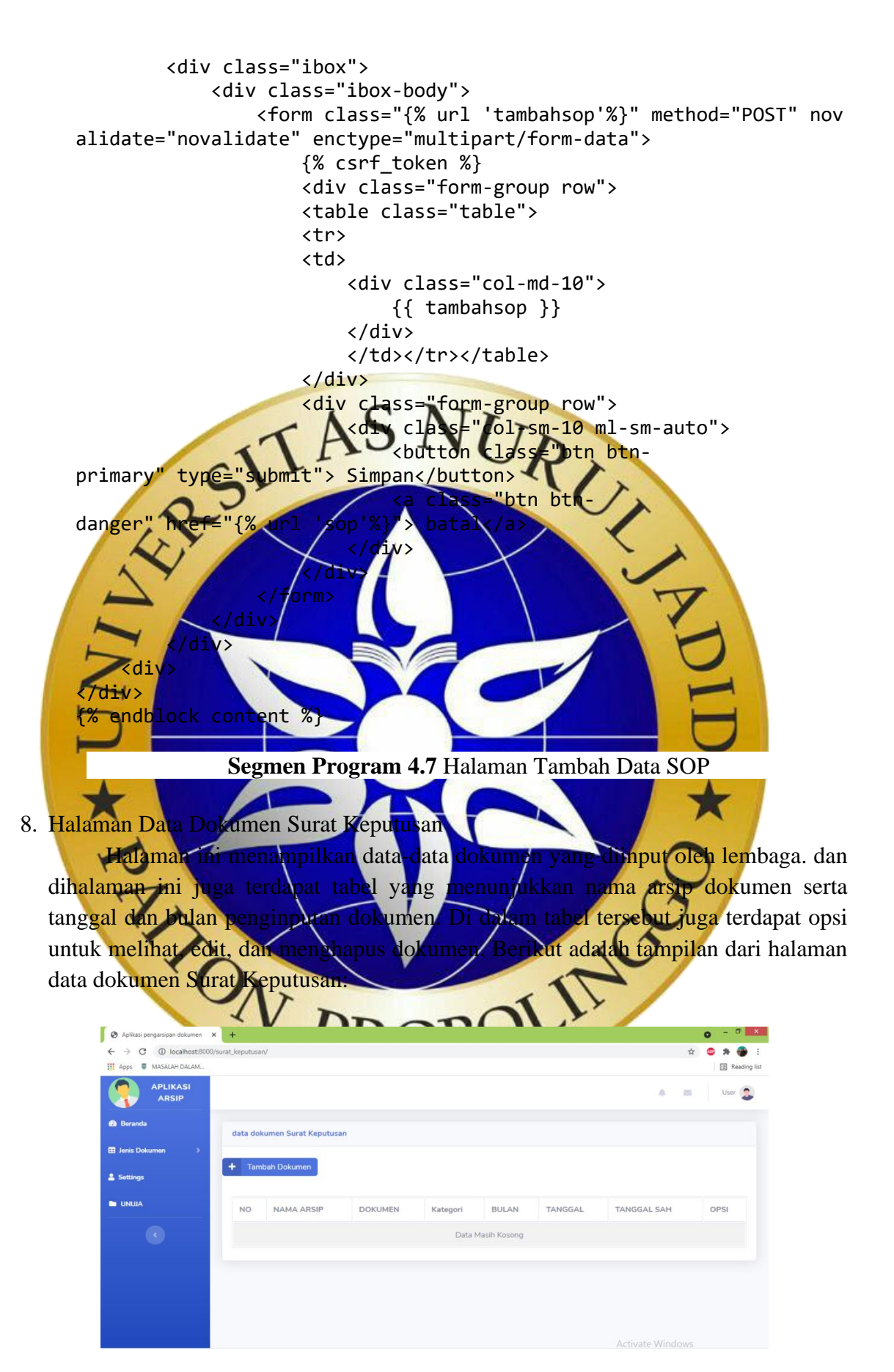

**Gambar 4. 30** *Halaman Data Dokumen Surat Keputusan*

Kode :

```
<!-- DataTales Example -->
  <div class="card shadow mb-4">
  <div class="card-header py-3">
        <h6 class="m-0 font-weight-bold text-
  primary">data dokumen Surat Keputusan</h6>
  </div>
  <br>
  \langle D \rangle <a href="{% url 'tambahsurat_keputusan'%}" class="btn btn-
  primary btn-icon-split">
         <span class="icon text-white-10">
         <i class="fa fa-plus"></i>
  </span>
         <span class="text">Tambah Dokumen</span>
  \langle/p>
  <div class="card-body">
         <div class="table-responsive">
         <div class="box-body">
         <table id="example1" class="table table-bordered table-
  striped">
   <thead>
   <tr>
         <th>NO</th>
        <th>NAMA ARSIP</th>
       <th>DOKUMEN</th>
        <th>Kategori</th>
       <th>BULAN</th>
        <th>TANGGAL</th>
        <th>TANGGAL SAH</th>
       <th>OPSI</th>
   </tr>
   </thead>
   <tbody>
         {% for Sk in tampilsurat_keputusan %}
  \tt{tr} <td>{{forloop.counter}}</td>
   <td>{{Sk.nama_arsip}}</td>
         <td><a href="/documents/{{Sk.dokumen}}" target="_blank">{{S
 k.dokumen}}</a></td>
       <td>{{Sk.kategori}}</td>
       <td>{{Sk.bulan}}</td>
      <td>{{Sk.tanggal}}</td>
       <td>{{Sk.tanggal_sah}}</td>
  <td>
  <div class="btn-group">
        <a href="{% url 'editsurat_keputusan' Sk.id %}" class="btn b
 tn-primary ">
       <span class="icon text-white-10">
 </span>
      <span class="text">EDIT</span>
\langle/a> |
      <a href="{% url 'hapussurat_keputusan' Sk.id 
 %}" class="btn btn-danger ">
      <span class="icon text-white-10">
```

```
 </span>
           <span class="text">HAPUS</span>
    \langle/a> |
           <form method="get" action="{% url 'lp_sk' %}" target 
="_blank">
           <input type="hidden" name="chek" value="{{Sk.id}}">
          <button class="btn btn-success" type="submit">
          <span class="icon text-white-10">
     </span>
          <span class="text">View</span>
          </button>
          </form>
          </div>
          </td>
     <!-- <td>{{jenissurat.keterangan_jenis}}</td> -->
   \langle/tr>
           {% empty %}
    <tr>
          <td colspan="17" align="center"> Data Masih Ko song</td>
   \langle/tr>
{% endfor %}
    </tbody>
```
### **Segmen Progrem 4.8** Data Dokumrn Surat Keputusan

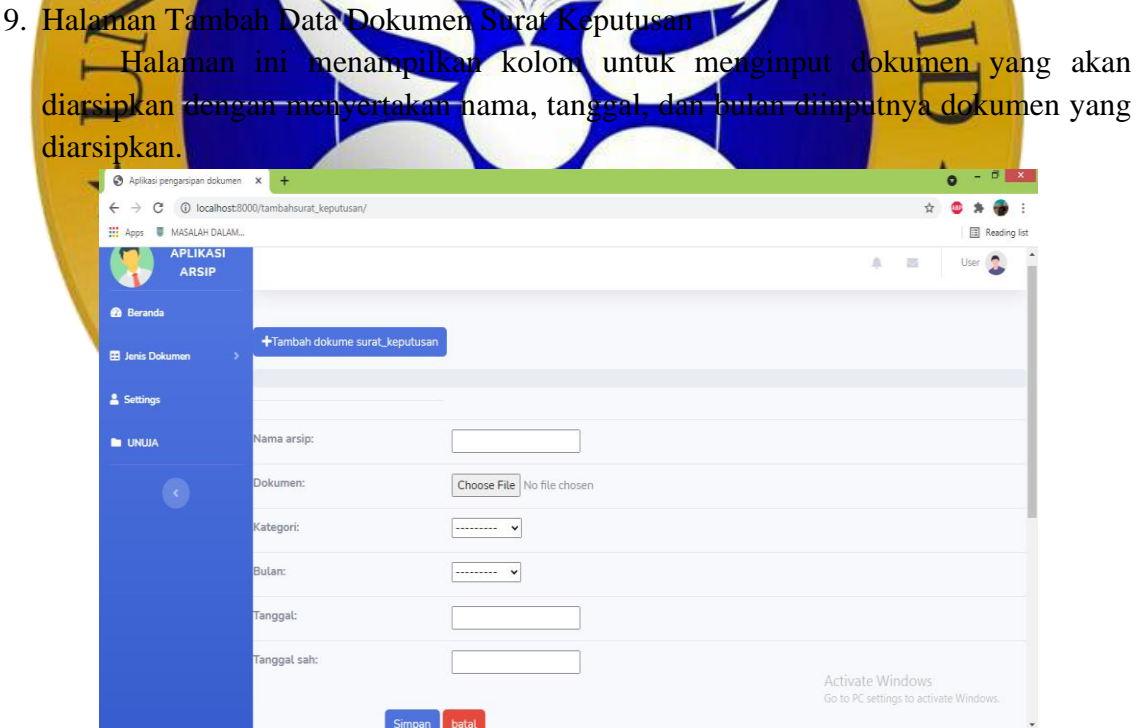

**Gambar 4. 31** *Halaman Tambah Data Surat Keputusan*

Kode :

```
{% extends "base.html" %}
{% load static %}
{% block content %}
<div class="content-wrapper">
<!-- START PAGE CONTENT-->
<div class="page-heading">
```
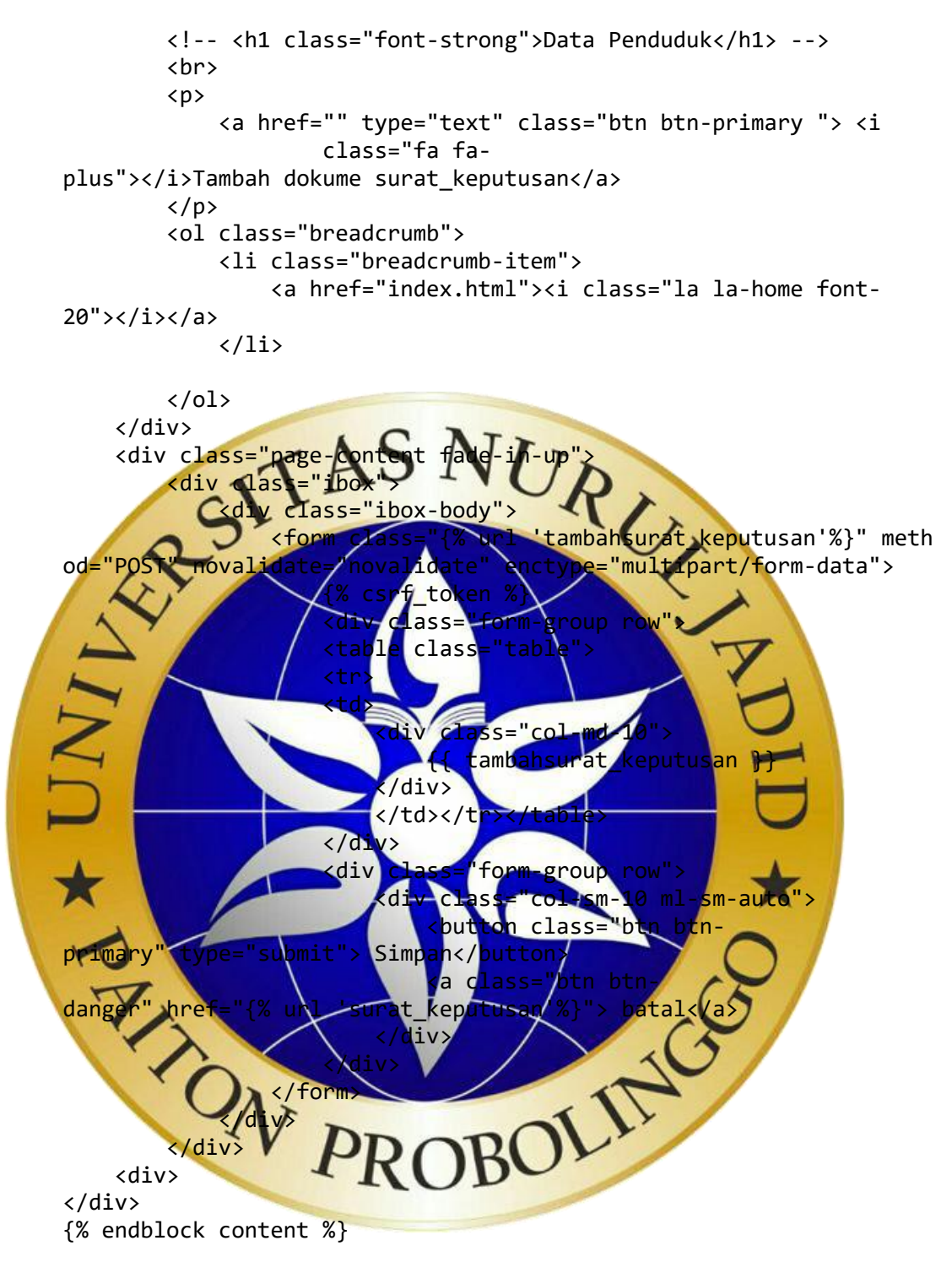

**Segmen Program 4.9** Halam Tambah Data Surat Keputusan

### 10. Halaman Data Dokumen Surat Pedoman

Halaman ini menampilkan data-data dokumen yang diinput oleh lembaga. dan dihalaman ini juga terdapat tabel yang menunjukkan nama arsip dokumen serta tanggal dan bulan penginputan dokumen. Di dalam tabel tersebut juga terdapat opsi untuk melihat, edit, dan menghapus dokumen. Berikut adalah tampilan dari halaman data dokumen Pedoman:

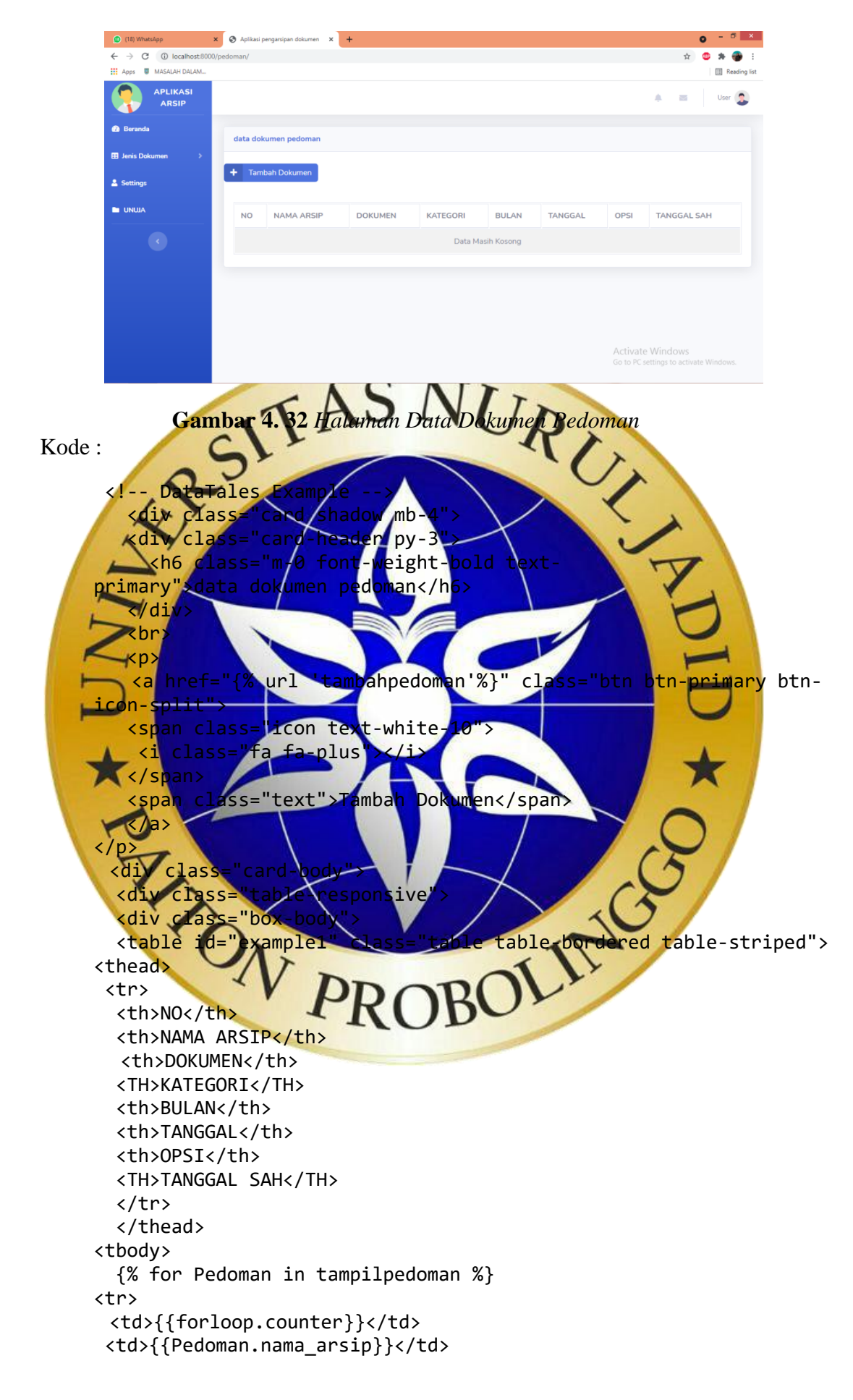

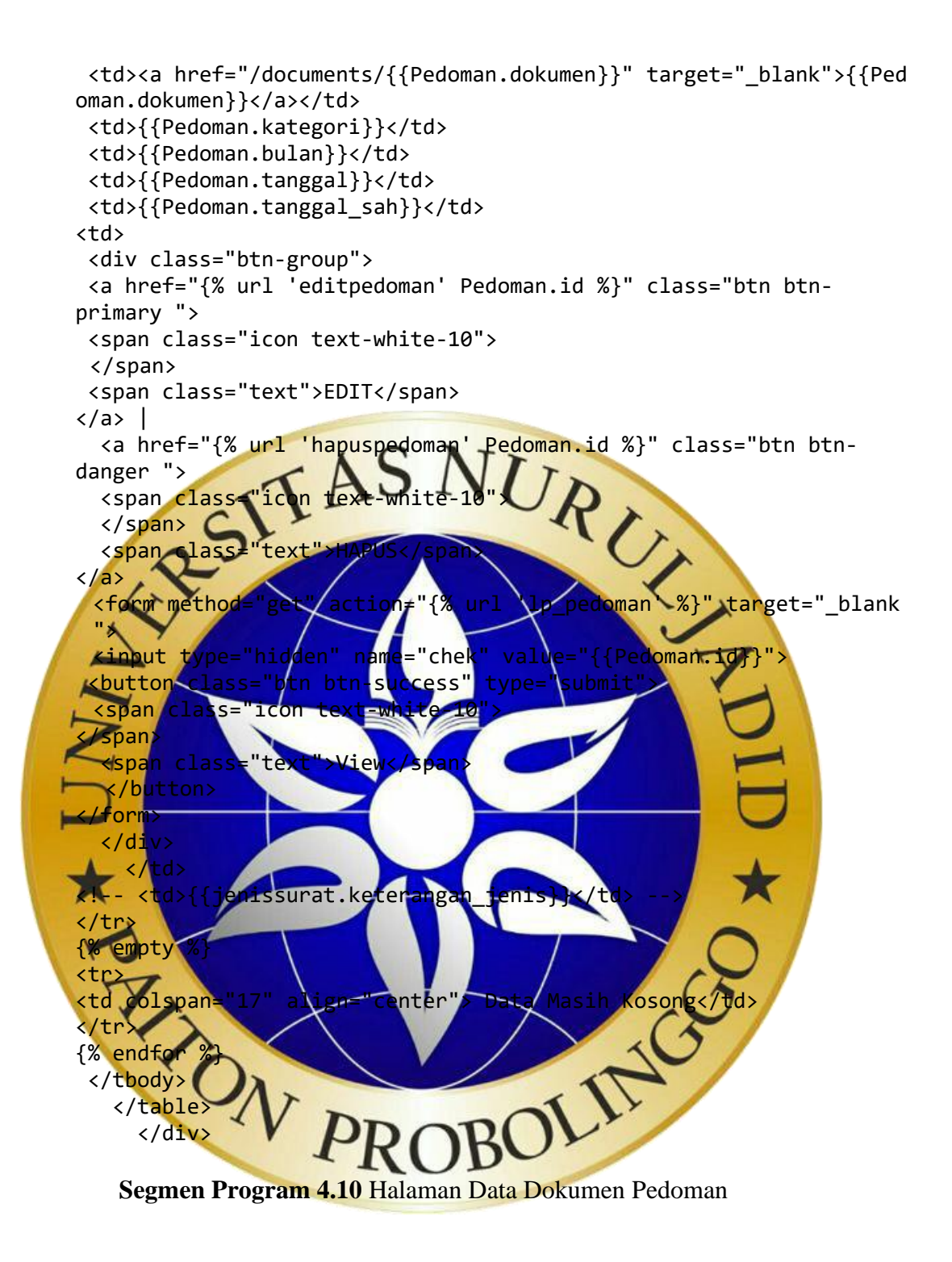

### 11. Halaman Tambah Data Dokumen Pedoman

Halaman ini menampilkan kolom untuk menginput dokumen yang akan diarsipkan dengan menyertakan nama, tanggal, dan bulan diinputnya dokumen yang diarsipkan.

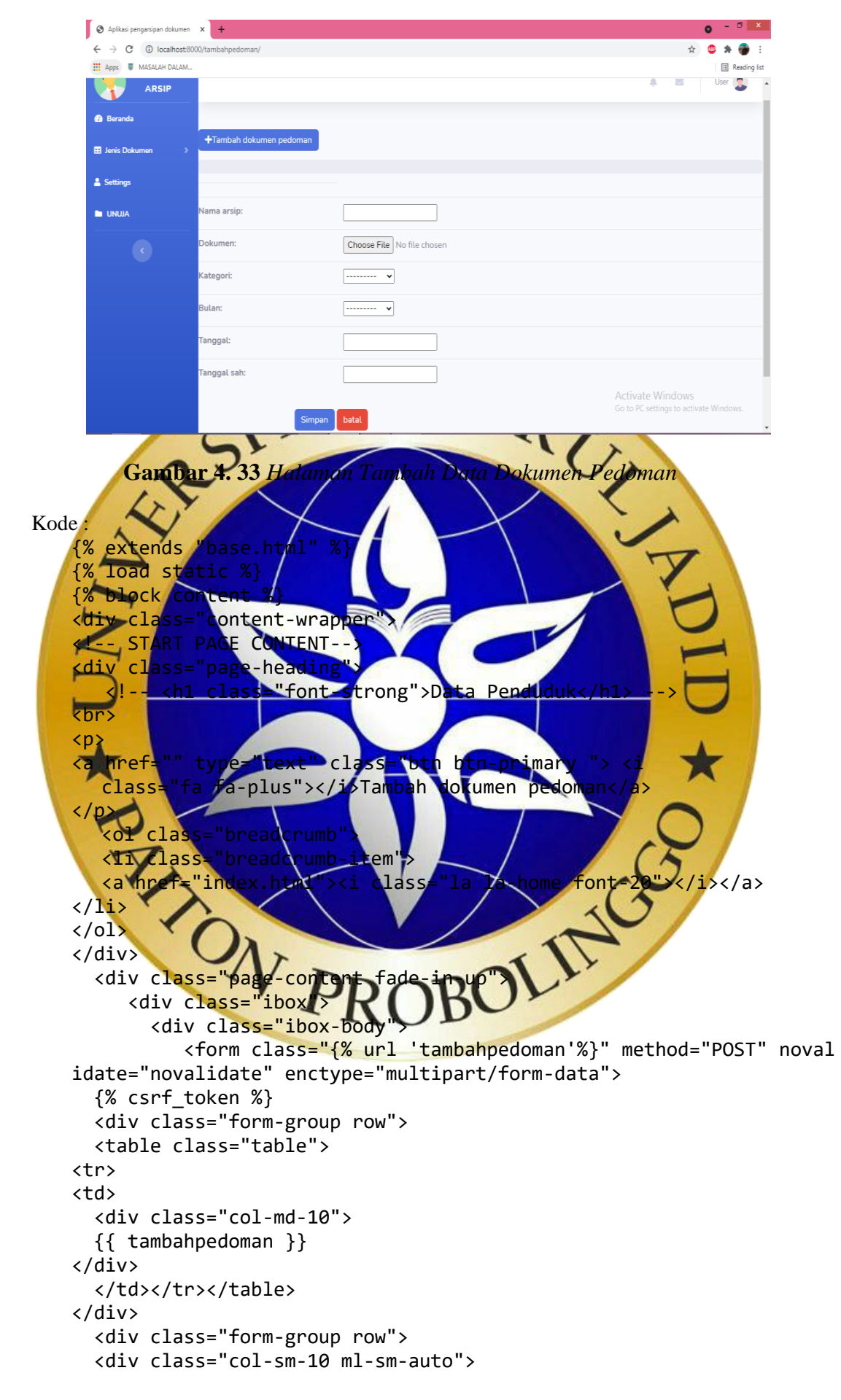

```
 <button class="btn btn primary" type="submit"> Simpan</button>
   <a class="btn btn danger" href="{% url 'pedoman'%}"> batal</a>
</div>
    </div>
      </form>
        </div>
          </div>
     <div>
</div>
{% endblock content %}
```
Segmen Program 4.11 Halaman Tambag Data Pedoman

12. Halaman Data petugas

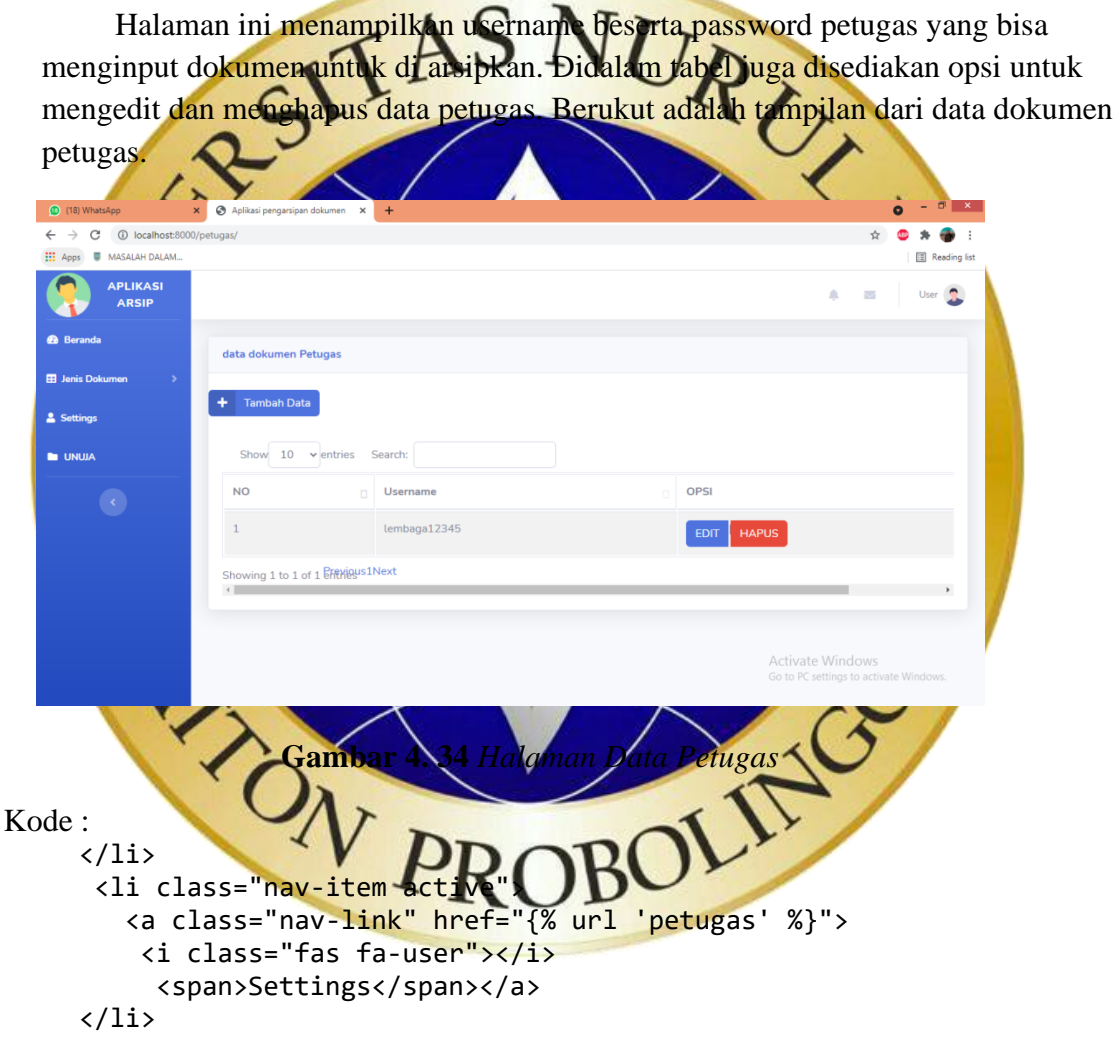

**Segmen Program 4.12** Halaman Data Petugas

13. Halaman Tambah Data Petugas

Halaman ini menunjukkan kolom yang berfungsi untuk menambahkan hak akses dengan cara memasukkan username baru dan pasword. Berikut adalah tampilan dari halaman tambah data petugas:

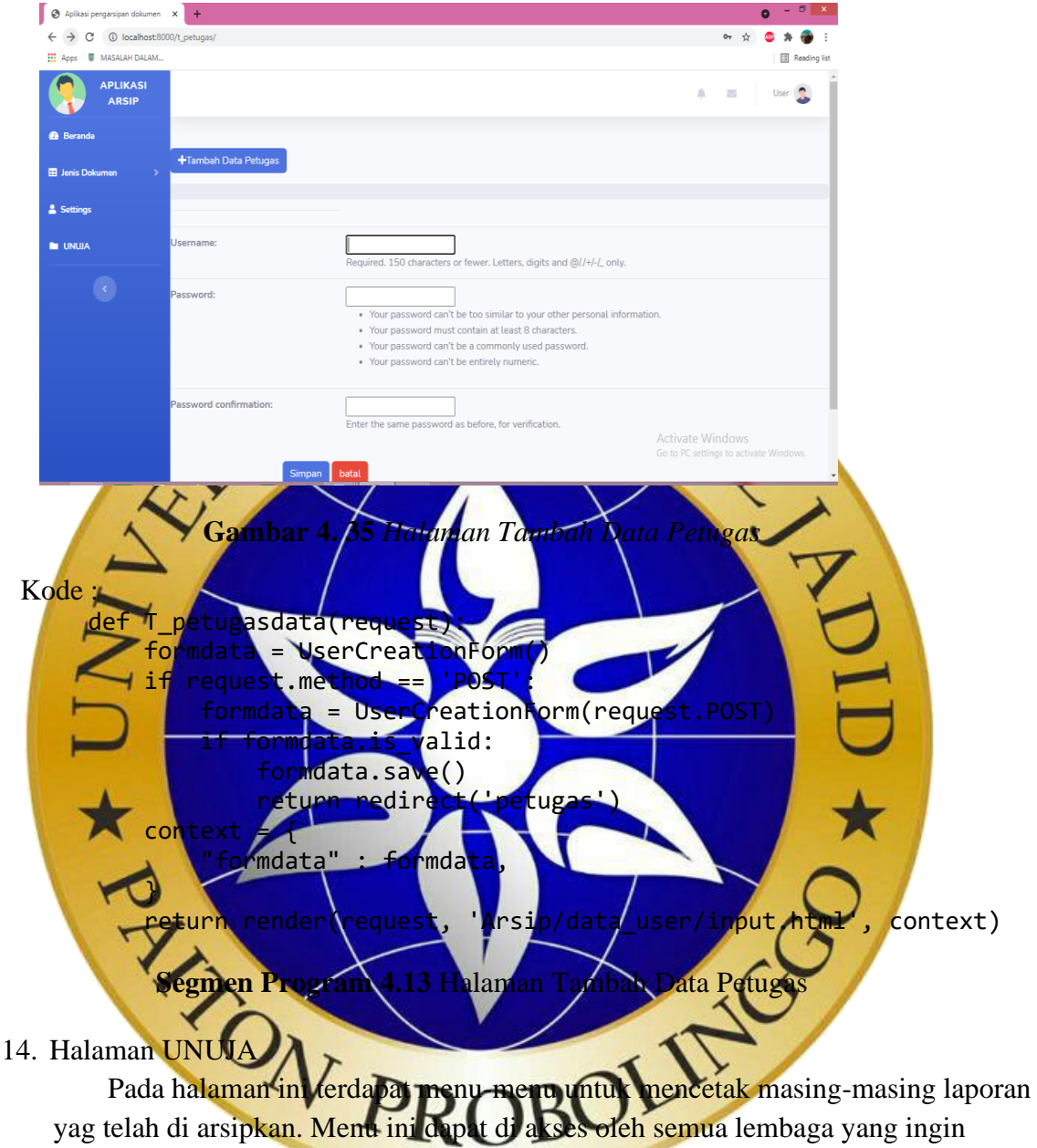

mencetak dokumen arsip. Berikut adalah tampilan dari halaman menu laporan.

![](_page_33_Picture_3.jpeg)

![](_page_34_Figure_0.jpeg)

**Gambar 4. 36** *Halaman UNUJA*

1. Pengujian Internal (*Black Boc Testing*)

Adapun pengujian aplikasi yang ditunjukkan pada tabel 4.5:

![](_page_34_Picture_176.jpeg)

![](_page_34_Picture_177.jpeg)

![](_page_35_Picture_217.jpeg)

![](_page_35_Picture_218.jpeg)

**Tabel 4.4** merupakan hasil dari pengujian aplikasi, dari tabel tersebut dapat di simpulkan bahwa seluruh sistem dari aplikasi sudah berjalan sesuai harapan.

## 2. Pengujian Eksternal (Kuisioner Testing)

Berikut adalah tabel pengujian langsung kepada user dapat dilihat pada tabel 4.

# No Pertanyaan Jawaban  $STL$   $TL$   $CL$   $L$   $SL$ 1. Sistem yang dibuat sesuai dengan kebutuhan dalam pembuatan pengarsipan?  $0 \t 1 \t 2 \t 2$ 2. Sistem ini mudah digunakan mudah doperasikan?  $\begin{array}{|c|c|c|c|c|}\n\hline\n0 & 0 & (1) & 4\n\end{array}$ 3. Sistem ini memudahkan admin dalam melakukan monitoring setiap lembag  $0 \quad 0 \quad 3 \quad 2$ 4. Memudahkan lembaga un mengarsipkan dokume 0 0 0 5 5. Sistem ini dapat memudahkan semua lembaga Uiversitas Nurul Jadid? 0 0 N 2 2 Total  $\bigcup_{i=1}^n 0 \bigcup_{i=1}^n 0 \bigcup_{i=1}^n 8$  15 Keterangan: STL: Sangat Tidak Layak TL : Tidak Layak SL : Sngat Layak

## Tabel 4.5 pengujian eksternal

Interpretasi skor perhitungan

 $Y =$ skot tertinggi likert x jumlah responden

Jumlah skala tertinggi untuk item "Sangat Layak" adalah 5 x 5 = 25

Rumus Interval

 $I = 100/5$ 

 $I = 20$  (Jadi hasil interval jarak dari terendah 0% -100%)

**Tabel 4.6** Kategori Persentase

|                 | Presentase         |
|-----------------|--------------------|
| Angka 0% - 20%  | Sangat Tidak Layak |
| Angka 21% - 40% | <b>Tidak Layak</b> |
| Angka 41% - 60% | Cukup Layak        |
| Angka 61% - 80% | Layak              |
| Angka 81% -     | Sangat Layak       |
|                 |                    |

Terdapat 5 pertanyaan dengan masing-masing pertanyaan diisi oleh 5 orang responden. Maka keseluruhan bagian ini mengumpulkan 25 responden. Masing-masing yang menjawab "Cukup Layak" adalah 2 responden, yang menjawab "Layak" adalah 8 responden, dan yang menjawab "Sangat Layak" adalah 15 responden

![](_page_37_Figure_3.jpeg)

Jadi, total skor dari semua perhitungan adalah 113.

Jumlah nilai ideal diperoleh dari nilai tertinggi x jumlah butir soal x jumlah responden =  $5 \times 5 \times 5 = 125$ 

b. Perhitungan akhir

Rumus Index  $100\%$  = Total Skor / Y x 100

$$
= 113 / 125 \times 100
$$

$$
= 90 %
$$

Dari hasil persentase diatas menunjukkan bahwa aplikasi pengarsipan dokumen Universitas Nurul Jadid berbasis Web **Sangat Layak** dengan kategori persentase 90%.

![](_page_38_Picture_2.jpeg)